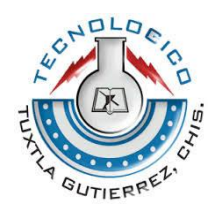

# **INSTITUTO TECNOLÓGICO DE TUXTLA GUTIÉRREZ**

# **TÍTULO DEL PROYECTO**

# "**SISTEMA DE SEGUIMIENTO Y EVALUACIÓN DE LOS FORMADORES LOCALES Y PRESTADORES DE SERVICIOS AGRÍCOLAS PARA LA EMPRESA CONSADER, S.C."**

# **LÍNEA DE INVESTIGACIÓN**

Tecnologías de información y base de datos

Ingeniería en Sistemas Computacionales

# **ALUMNOS**

DÍAZ JIMÉNEZ FELIX 10270289

PANIAGUA VELÁZQUEZ FRANCISCO JAVIER 10270323

## **ASESOR INTERNO**

ING. VÁZQUEZ VELÁZQUEZ MIGUEL ARTURO

## **ASESOR EXTERNO**

ING. PANIAGUA GIRÓN FRANCISCO JAVIER

Presidente del consejo administrativo

**Tuxtla Gutiérrez, Chiapas, a 04 de Julio del 2014**

# Contenido

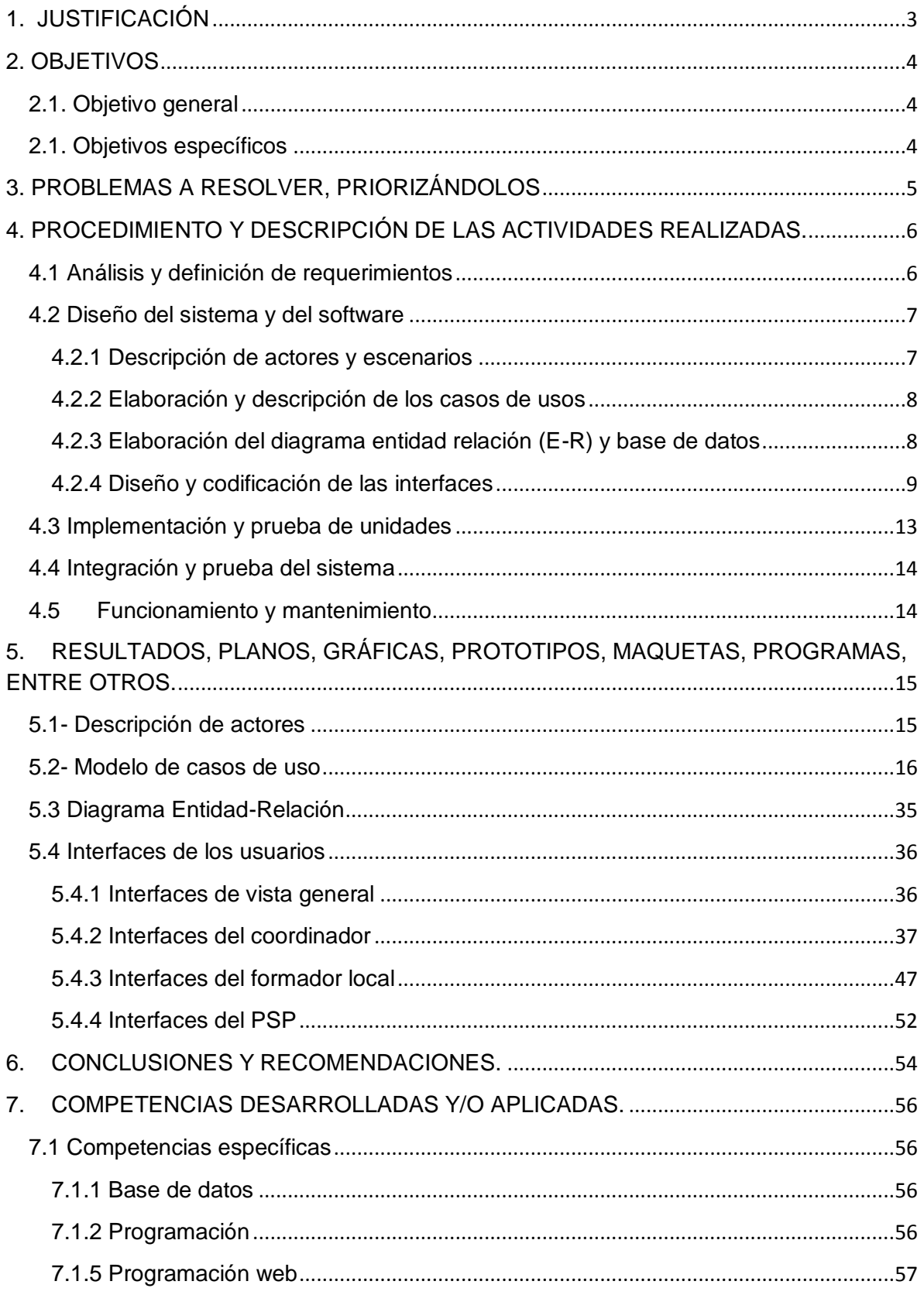

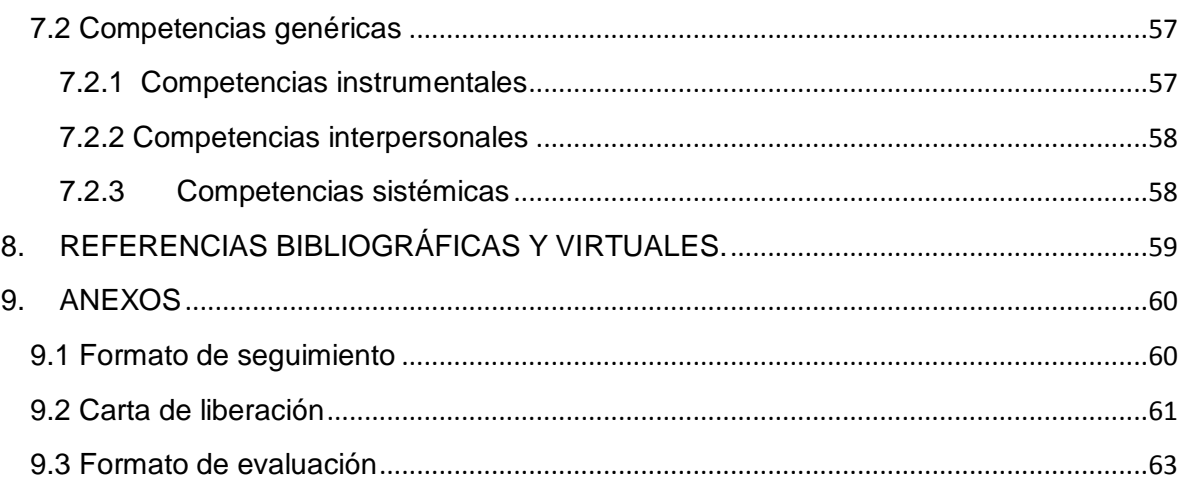

# <span id="page-3-0"></span>**1. JUSTIFICACIÓN**

¿Por qué realizar este proyecto?, lo que este sistema de información pretende es disminuir los tiempos y costos que surgen al momento de las entregas de las evidencias documentales (productos), proporcionará facilidad: en la búsqueda de las evidencias e información que se necesite en cualquier momento, en la evaluación de los prestadores de servicios profesionales (PSP).

Se debe recalcar que no todas las organizaciones productoras son chiapanecas de tal manera que durante las entregas de los productos tienen que trasladarse al lugar donde este radicando su respectivo formador local que esté a cargo de ella, ante esta situación existe la posibilidad de facilitar este proceso manejando una interfaz Web lo cual permitirá que todos los actores involucrados puedan acceder de manera remota donde tengan un punto de acceso a Internet y un dispositivo con esta conexión.

Existen más de 100 organizaciones productoras beneficiadas por el programa de Apoyo a la Cadena Productiva de los Productores de Maíz y Frijol (PROMAF) de la zona Sureste de la república Mexicana por año y cada organización por medio de su PSP tiene que entregar productos aproximadamente 4 veces durante el proceso técnico, es decir, que se entregan aproximado de 400 productos, lo cual manejar toda esa documentación de forma física resulta difícil y este sistema ayudará en este proceso tanto en el manejo de estos como en el ahorro de tiempos y costos.

Otro punto que es necesario aclarar es que los PSP's no se enteran si han cometiendo errores en sus productos debido a que actualmente en el proceso de la evaluación no se tiene implementado criterios específicos de evaluación. En el sistema se quiere implementar criterios específicos de evaluación para facilitarles el trabajo tanto a los revisores como ayudar a los prestadores para mejorar en próximas entregas.

# <span id="page-4-0"></span>**2. OBJETIVOS**

#### <span id="page-4-1"></span>**2.1. Objetivo general**

Desarrollar un sistema de información transaccional de seguimiento y evaluación del personal de la empresa Consultores Asociados para el Desarrollo Rural de la Fraylesca, S.C. (CONSADER, S.C.), con el propósito de tener un control eficiente de sus evidencias documentales (productos) y la evaluación de los mismos, en los programas de apoyo de proyectos Agrícolas del sureste de México.

#### <span id="page-4-2"></span>**2.1. Objetivos específicos**

- Recopilar y analizar la información utilizando las diversas técnicas de recopilación de información, para entender mejor el funcionamiento interno de la empresa CONSADER, S.C.
- Definir criterios de evaluación para las evidencias documentadas (productos).
- Crear una base de datos adecuada para solucionar las necesidades
- Elaborar una aplicación web.
- Realizar pruebas de las unidades (módulos del sistema) para minimizar el número de errores que puedan llegar a surgir.
- Instalar el sistema en la empresa y capacitar a los usuarios que interactuarán con él.

# <span id="page-5-0"></span>**3. PROBLEMAS A RESOLVER, PRIORIZÁNDOLOS**

- Falta de control al manejar las evidencias documentadas (productos) que son entregadas de forma física por los prestadores de servicios profesionales (PSP) y formadores locales.
- Gran cantidad de productos impresos almacenados en cajas.
- Dificultad en la búsqueda de información y productos entregados.
- Generar los informes de manera manual (estadísticas).
- No hay un respaldo digital de la información y productos entregados.
- Pérdida de tiempo y recursos monetarios durante el proceso de entrega.
- Seguimiento y evaluación de los productos entregados por los formadores locales y PSP's de forma manual.

# <span id="page-6-0"></span>**4. PROCEDIMIENTO Y DESCRIPCIÓN DE LAS ACTIVIDADES REALIZADAS.**

Durante el proceso de desarrollo y diseño del sistema para la empresa Consultores Asociados para el Desarrollo Rural Sustentable, Sociedad Civil (CONSADER, S.C.) se utilizó técnicas de investigación y de desarrollo de software entre ellas el modelo en Cascada el cual consta de 5 etapas en su ciclo de vida donde el nombre de ellas varía dependiendo del autor a quien se cite.

A continuación se describirán cada uno de los procedimientos y actividades realizadas, clasificadas acorde al modelo de ciclo de vida del software antes mencionado.

#### <span id="page-6-1"></span>**4.1 Análisis y definición de requerimientos**

En esta etapa también conocida como investigación preliminar u obtención de requisitos, se utilizaron técnicas de recopilación de información, que beneficiaron para tener una mejor visión del funcionamiento de los momentos (procesos) de la empresa, lo cual nos facilitó la creación y diseño del sistema de información para que este sea ad hoc a las necesidades de la empresa.

Técnicas de recopilación utilizadas:

- Entrevistas a los usuarios (coordinador, formadores locales, PSP) que interactuarán con el sistema, esto con la finalidad de entender cada uno de los roles y que actividades que realizan.
- Recopilación y análisis de documentos proporcionados por la empresa: se analizaron cada uno de los archivos digitales y físicos que fueron proporcionados por la empresa para entender mejor los productos que se manejan.
- Técnica "Strobe": en este punto se observó los momentos en los que el sistema de información interactuará para el funcionamiento adecuado de este (Sommerville, 2005).

#### <span id="page-7-0"></span>**4.2 Diseño del sistema y del software**

Antes de comenzar con el diseño del sistema de información se tuvo que tener bien definidos los requisitos que en el punto anterior se encontraron esto con el fin de evitar pérdida de tiempo en cambios inesperados que se le tengan que realizar.

A continuación se presentas los pasos seguidos para el diseño del sistema.

#### <span id="page-7-1"></span>**4.2.1 Descripción de actores y escenarios**

En este punto se identificaron los actores (una agrupación uniforme de personas, sistemas o máquinas) que interactuarán con el sistema de información, el coordinador, formador local y PSP, mencionados de forma jerárquica de acuerdo a los privilegios que tiene cada uno y los tipos de escenarios que se pueden llegar a presentar (Sommerville, 2005).

#### **Escenarios:**

- Creación de ciclos o periodos.
- Creación de catálogo de productos.
- Alta de productos.
- Asignación de los productos a los catálogos.
- Alta de criterios de evaluación.
- Asignación de los criterios de evaluación a los productos.
- Registro de formadores locales.
- Registro de PSP's.
- Eliminar usuarios.
- Subir productos.
- Ver productos.
- Evaluar productos.
- Ver calificaciones.
- Ver catálogo de productos.

#### <span id="page-8-0"></span>**4.2.2 Elaboración y descripción de los casos de usos**

Como sabemos los casos de usos son iniciados por los actores con un objetivo (escenarios) en mente y es completado con éxito cuando el sistema de información lo satisface, un caso de uso describe un conjunto de secuencias de interacciones entre actores y escenarios, es por eso que primero definimos y describimos cada uno de los actores y escenarios que engloba nuestro sistema de información. Una vez teniendo bien definidos los dos puntos mencionados anteriormente continuamos con la elaboración y descripción de nuestros casos de usos los cuales se muestran en el punto 5 Resultados, planos, graficas, prototipos, maquetas, programas, entre otros.

#### <span id="page-8-1"></span>**4.2.3 Elaboración del diagrama entidad relación (E-R) y base de datos**

Durante la elaboración del diagrama entidad relación (E-R) se utilizó una herramienta CASE (Computer Aided Software Engineering) que en su traducción al español significa Ingeniería de software asistida por computadora, adentrando un poco podemos decir que las herramienta CASE son diversas [aplicaciones](http://es.wikipedia.org/wiki/Programa_de_computadora)  [informáticas](http://es.wikipedia.org/wiki/Programa_de_computadora) destinadas a aumentar la productividad en el desarrollo de software reduciendo el costo de las mismas en términos de [tiempo](http://es.wikipedia.org/wiki/Tiempo) y de [dinero](http://es.wikipedia.org/wiki/Dinero) (Sommerville, 2005).

La herramienta CASE utilizada fue MySQL Workbench, es un software cuyo actual dueño es la empresa Oracle, esta herramienta permite modelar diagramas de Entidad-Relación para el sistema gestor de bases de datos MySQL (Oracle, 2014).

Primero se elaboró un borrador a mano el modelo Entidad-Relación para posteriormente, con esta herramienta se elaboró una representación visual de las tablas, vistas, [procedimientos](http://www.monografias.com/trabajos13/mapro/mapro.shtml) almacenados y claves primarias y foráneas de la base de datos, como se muestra en el diagrama del punto 5.3. Además, es capaz de sincronizar el [modelo](http://www.monografias.com/trabajos/adolmodin/adolmodin.shtml) en [desarrollo](http://www.monografias.com/trabajos12/desorgan/desorgan.shtml) con la base de datos real. Se puede realizar una [ingeniería](http://www.monografias.com/trabajos14/historiaingenieria/historiaingenieria.shtml) directa e ingeniería inversa para exportar e importar el esquema de una base de datos ya existente el cual haya sido guardado o hecho una copia de [seguridad](http://www.monografias.com/trabajos/seguinfo/seguinfo.shtml) con MySQL.

Después de la elaboración del diagrama E-R se generó el script con extensión sql, con ayuda de MySQL Workbench, para ejecutarlo en el sistema gestor de base de datos MySQL.

¿Por qué eligió MySQL?, se eligió este gestor de base de datos porque:

- Es un software de código abierto.
- Es veloz y robusto.
- Soporta gran cantidad de tipos de datos.
- Gran portabilidad entre sistemas, puede trabajar en distintas plataformas y sistemas operativos.
- Cada base de datos cuenta con 3 archivos: Uno de estructura, uno de datos y uno de índice y soporta hasta 32 índices por tabla.
- Aprovecha la potencia de sistemas multiproceso, gracias a su implementación multihilo.
- Flexible sistema de contraseñas (passwords) y gestión de usuarios, con un muy buen nivel de seguridad en los datos.
- El servidor soporta mensajes de error en distintos lenguajes (Cobo, 2005).

#### <span id="page-9-0"></span>**4.2.4 Diseño y codificación de las interfaces**

Una vez terminado con el diseño de la base de datos se procedió a dar comienzo a la parte del diseño y codificación de cada una de las interfaces de los usuarios, como comúnmente se sabe cada tabla de la base de datos representa a una interfaz, entonces el hecho de tener el diagrama E-R terminado facilita saber cuántas interfaces son necesarias para el proyecto.

Para la elaboración de este proyecto se utilizaron una gran variedad de lenguajes de programación web, técnicas de desarrollo y servidores como lo son PHP, HTML, CSS, JavaScript, Ajax y Apache server. Ahora si se preguntan ¿por qué se utilizaron todas estas?, la respuesta a esa pregunta es porque:

- HTML porque es lenguaje de programación predominante para la elaboración de páginas Web, que ayudo a presentar la información en una interface web (Planes, HTML.net).
- CSS porque es un lenguaje de estilo que se utilizó para definir la presentación de los documentos HTML. Por ejemplo, en cuestiones relativas a fuentes, colores, márgenes, líneas, altura, anchura, imágenes de fondo, posicionamiento avanzado, etc. (Planes, HTML.net).
- JavaScript es un lenguaje de aplicaciones cliente/servidor que se presenta a través de Internet. JavaScript es un lenguaje interpretado, es decir, es ejecutado por el navegador que utilizamos para ver las páginas. Este lenguaje permite darle interactividad de la página web.

JavaScript se usó para darle eventos a objetos HTML, por ejemplo, al dar click sobre botones para hacer cierta función. Otro de los usos principales que se le dio a JavaScript fue cuando el usuario terminará de llenar cierto formulario y esta se validará al servidor la página informará, mediante ventanas de mensaje, si todo el proceso fue realizado satisfactoriamente o si hubo algún error.

Cabe aclarar que el uso de JavaScript fue mayor, pero en lugar de utilizar este lenguaje en su forma pura se utilizó una librería para trabajar junto a Ajax, más adelante se mencionará acerca de esta librería (Eguiluz).

 jQuery como se mencionó anteriormente para el desarrollo del sistema se utilizó una librería de JavaScript + Ajax y precisamente se trata de JQuery.

Ajax es el acrónimo de JavaScript Asíncrono y XML*,* una técnica que nos permite diseñar páginas más amigables para usuario.

La técnica tradicional para crear aplicaciones web funciona correctamente, pero no crea una buena sensación al usuario. Al realizar peticiones continuas al servidor, el usuario tendría que esperar a que se recargue la página con los cambios solicitados. Cuando en una página se necesitó realizar peticiones continuas, su uso se convierte en algo molesto. Es por esta razón que para el desarrollo del sistema se utilizó esta tecnología, es decir, la posibilidad de efectuar recargas de datos que provienen del servidor, manteniéndose siempre en la misma página.

Se utilizó jQuery en el sistema para las consultas de los select dependientes, consultas para ciertos campos de texto, y recargas de varios datos (por ejemplo, tablas, varios cuadros de texto, etc.) en una página. También fue muy útil para las validaciones de las llaves primarias en formularios, es decir, comprobar al ingresar un valor en un cuadro de texto si ese valor ya existe o no existe en la base de datos.

Se implementó jQuery en el sistema, en lugar de utilizar el JavaScript puro, porque la codificación resulta además de sencilla más ordenada. No se tuvo que escribir gran cantidad de líneas para hacer las peticiones al servidor como lo sería con el JavaScript puro (Foundation, 2014 ).

 jQuery validator cuando el usuario tiene que llenar un formulario es necesario la validación de los campos de texto debido a que el usuario ya se intencionalmente o por error puede ingresar datos incompatibles con los que se tiene definido en la base de datos.

Aunque existe la posibilidad de validar los datos de un formulario por parte del servidor esto no resulta muy conveniente por parte del usuario, ya que primero deben ser enviados al servidor para luego regresar la respuesta si los datos ingresados fueron validos o no, por esta razón es muy útil el uso de JavaScript ya que la validación sería ejecutada en el lado del cliente y por lo tanto este proceso sería más rápido.

Se optó por el uso de la librería jQuery validator dado que las validaciones son mucho más amigables para el usuario. Las validaciones se hacen

inmediatamente cuando se está llenando un campo de texto, por ejemplo, si un campo de texto debe ser numérico y el usuario ingresa un carácter, inmediatamente aparece el mensaje de que se está ingresando datos no válidos (jQuery).

 Framework php codeigniter: Una página web puede desarrollarse mediante diferentes lenguajes de programación, este proyecto fue desarrolló mediante el lenguaje PHP, pero no en su forma pura sino mediante un framework php.

El framework php (codeigniter) es una arquitectura MVC (modelo-vistacontrolador) esto significa que la codificación se dividió en tres partes: el modelo en donde se codificó para realizar todas las consultas a la base de datos, la vista en donde se codificó los formularios junto con el resultado de las consultas a la base de datos, y por último en controlador donde se codificó las operaciones necesarias con los datos de las consultas y , como el nombre lo indica, el que controla cuando realizar consultas y cuando mostrar las vistas (EllisLab, 2012).

Para la codificación de las interfaces y del sistema se utilizó la herramienta Netbeans que es considerada como un IDE (Integrated Development Environment - Entorno integrado de desarrollo) (Maldonado, 2007) la razón del cual se utilizó esta fue porque como se mencionó anteriormente la estructura de la programación fue basada en la arquitectura Framework php codeigniter, esta herramienta facilitó la navegación entre las distintas carpetas (modelo, vista, controlador) y la ayuda a los programadores a autocompletar palabras reservadas y variables que hayan sido declaradas.

#### <span id="page-13-0"></span>**4.3 Implementación y prueba de unidades**

En esta etapa del modelo de ciclo de vida del software se fueron probando los módulos en los que fueron clasificados el sistema (creación, evaluación, registro) estos fueron creados individualmente y probados con la ayuda del servidor apache y ¿porque no usar otro servidor de páginas web? porque apache es un software (libre) servidor HTTP de código abierto para plataformas Unix (BSD, GNU/Linux, etc.), Windows , Macintosh y otras, que implementa el protocolo HTTP/1.1, la noción de sitio virtual, mensajes de error altamente configurables, bases de datos de autenticación y negociado de contenido y por múltiples razones como disponibilidad, facilidad de instalación, pocos recursos necesarios, precio, disponibilidad del código fuente, aunque fue criticado por la falta de una interfaz gráfica que ayude en su configuración y existen muchos otros aunque suelen estar especializados en nichos concretos de mercado (Apache, 2008).

Ahora ya que se mencionó que este sistema fue diseñado utilizando el gestor de base de datos MySQL, el servidor Apache y el lenguaje PHP en su arquitectura framework php (codeigniter), cabe mencionar que se decidió utilizar el entorno de desarrollo web para Windows WampServer ya que con él se puede crear aplicaciones web con los anteriormente mencionados Apache, PHP y base de datos MySQL, que a su vez también es de uso libre y muy sencillo de instalar (Bourdon).

Ya mencionado la herramienta utilizada para probar los módulos del sistema se comenzó con realizar un script sql que contuviera algunos registros para poder ir realizando las pruebas de cada uno de los módulos individualmente e ir corrigiendo los errores encontrados durante etapa.

#### <span id="page-14-0"></span>**4.4 Integración y prueba del sistema**

En esta etapa del modelo de ciclo de vida del software se integraron los módulos antes mencionados para que formaran un solo conjunto, posteriormente se realizó las pruebas correspondientes y para ir corrigiendo los errores que se pudieran presentar.

#### <span id="page-14-1"></span>**4.5Funcionamiento y mantenimiento**

Después de tener todo el sistema probado y sin ningún tipo de error, se comenzó con la implantación del sistema en un servidor web (Hosting), el servidor que se eligió fue 1&1 ya que este cubre las especificaciones y necesidades que el sistema requiere para operar:

- Espacio web: ilimitado
- Número de páginas: Ilimitado
- Incluye un dominio gratis
- Más de 140 Apps
- NetObjects Fusion® 2013 1&1 Edition
- 1&1 Mobile Website Builder
- Content Delivery Network (Inc, 2014)

Una vez ya definido el Hosting a utilizar, se comenzó con el proceso de subir el sistema en él. Después se realizaron pruebas del sistema ya alojado en el Hosting para ir corregir los errores que se fueran encontrando.

Terminado todo el proceso de pruebas y corrección de errores, se realizaron las capacitaciones a los diferentes tipos de usuarios comenzando por el coordinador, después a los formadores locales y por ultimo a los PSP's.

# <span id="page-15-0"></span>**5. RESULTADOS, PLANOS, GRÁFICAS, PROTOTIPOS, MAQUETAS, PROGRAMAS, ENTRE OTROS.**

#### <span id="page-15-1"></span>**5.1- Descripción de actores**

#### **Coordinador**

Perfil: Ing. Agrónomo, Especialista en Proyectos, Finanzas, Negocios y Desarrollo Sustentable de Microcuencas. Experiencia en Proyectos de Inversión y Propiedad Intelectual, Tecnologías agropecuarias y forestales, enlace con centros de investigación y Conferencista.

#### **Formador local**

El formador local es un puesto dentro de la estructura externa que el INCA rural (Instituto Nacional para el Desarrollo de Capacidades del Sector Rural) contrata para acompañar, supervisar y evaluar a los PSP´s durante la prestación de sus servicios, debe ser un ingeniero agrónomo con cualquier especialidad.

Cuyo perfil debe ser: Ing. Agrónomo Especialista Proyectos en Comercio Nacional e Internacional. Experiencia en Dirección Empresarial en Agroinsumos, Agricultura Protegida y comercialización de Plantas y follajes. Asistencia Técnica y Servicios a Invernaderos locales y nacionales, Desarrollo Económico, y Proyectos forestales sustentables.

#### **PSP**

El PSP es un prestador de servicios profesionales el cual debe ser un ingeniero agrónomo con cualquier especialidad.

Cuyo perfil debe ser: Ing. Agrónomo Fitotecnista, Especialista en Proyectos de Producción Agropecuaria y en Dirección Empresarial, Nutrición Vegetal, Capacitación, Asistencia Técnica y Servicios en Agricultura Orgánica, Desarrollo Económico, y Proyectos Agroindustriales.

#### **Escenarios:**

- Creación de ciclos o periodos
- Creación de catálogo de productos
- Alta de productos
- Asignación de los productos a los catálogos
- Alta de criterios de evaluación
- Asignación de los criterios de evaluación a los productos
- Registro de formadores locales
- Restablecer id y contraseña
- Registro de PSP's
- **Eliminar usuarios**
- Eliminar productos
- Subir productos
- Ver productos
- Evaluar productos
- Ver ciclos o periodos
- Ver criterios de evaluación
- Ver calificaciones
- Ver catálogo de productos

#### <span id="page-16-0"></span>**5.2- Modelo de casos de uso**

Una de las tareas importantes en el desarrollo del Sistema es la identificación de casos de uso del Sistema, los cuales representan de manera gráfica la interacción entre un actor determinado y el sistema correspondiente, a continuación en las figuras 5.1, 5.2, 5.3 muestran los diagramas de casos de uso.

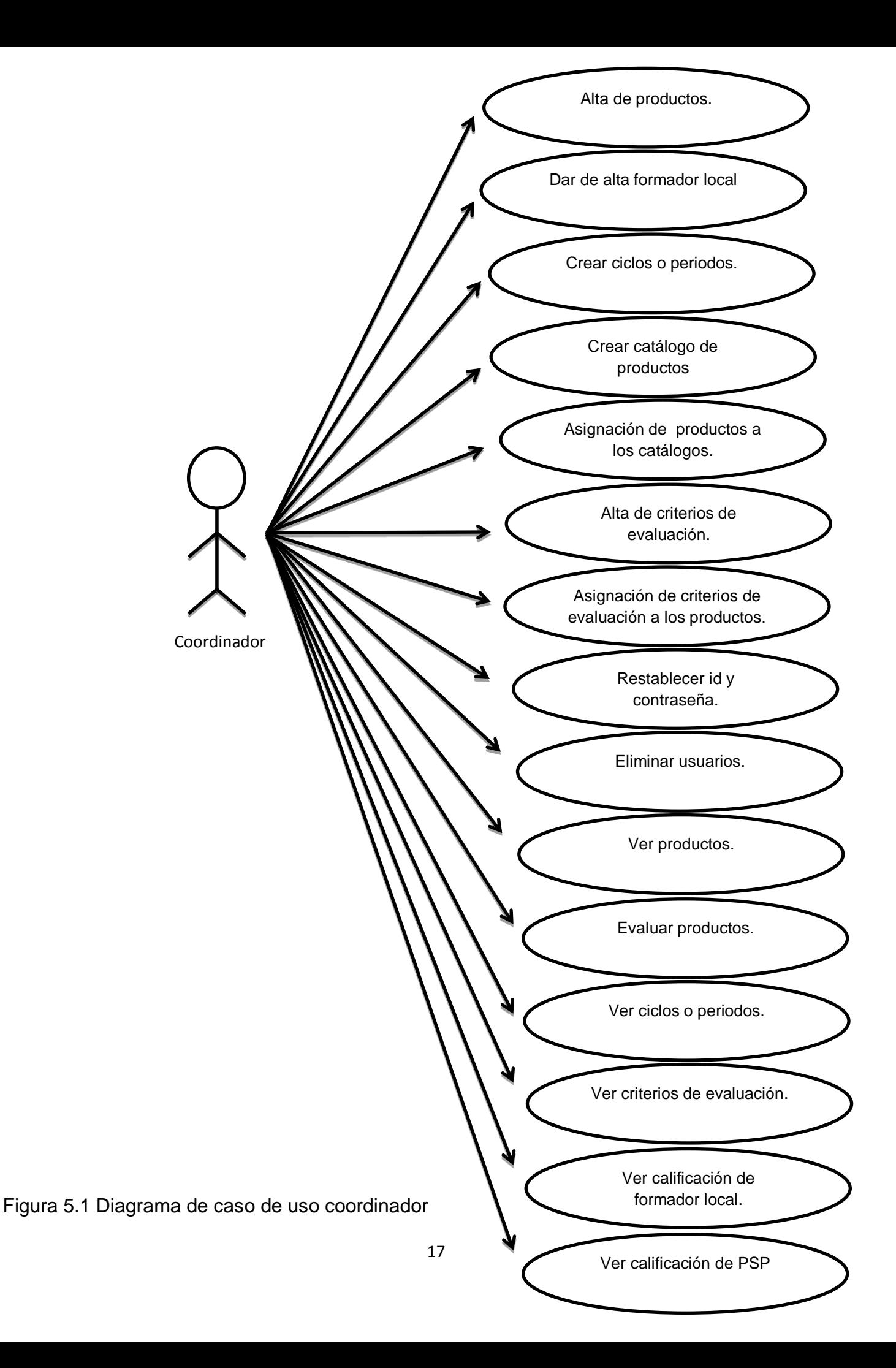

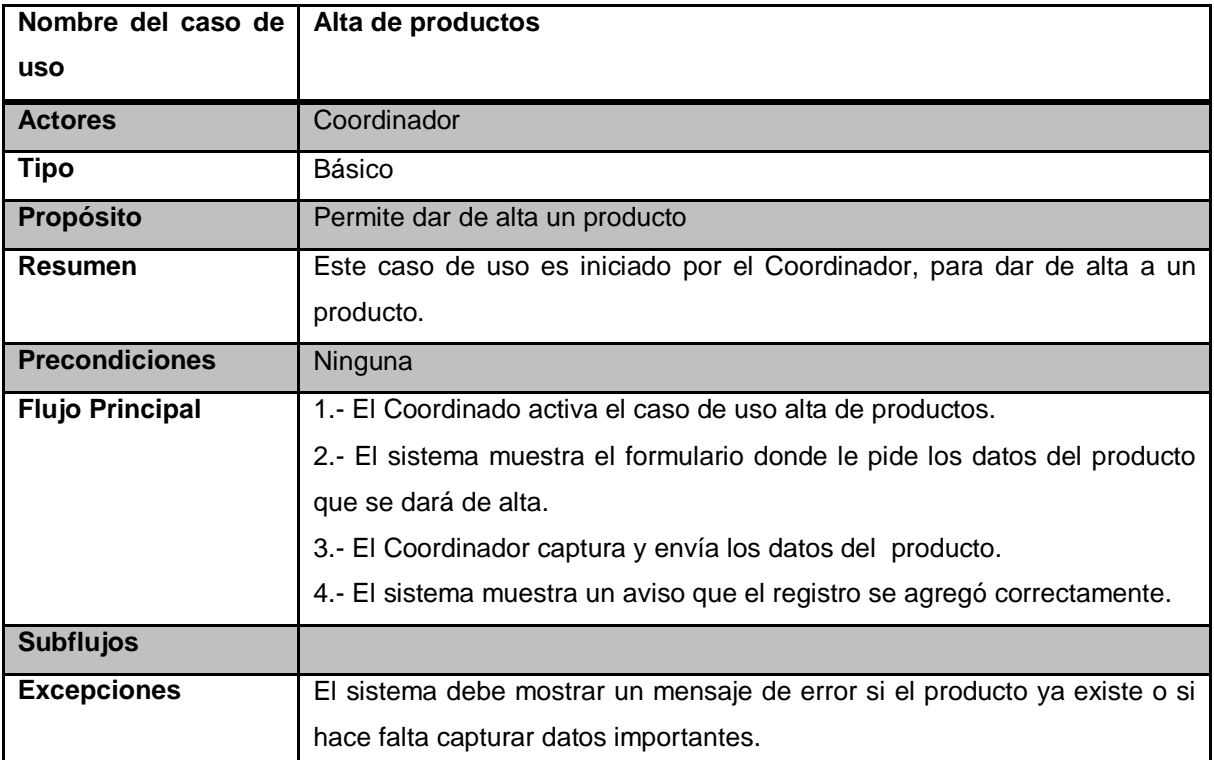

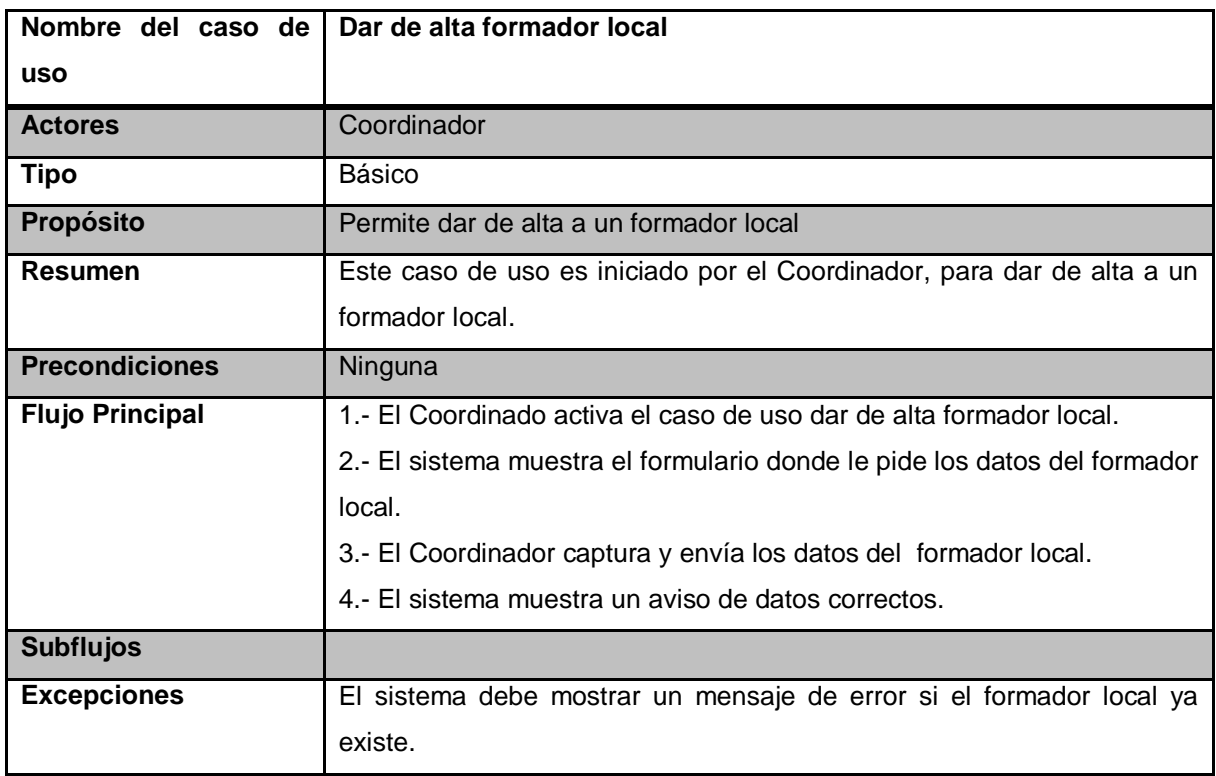

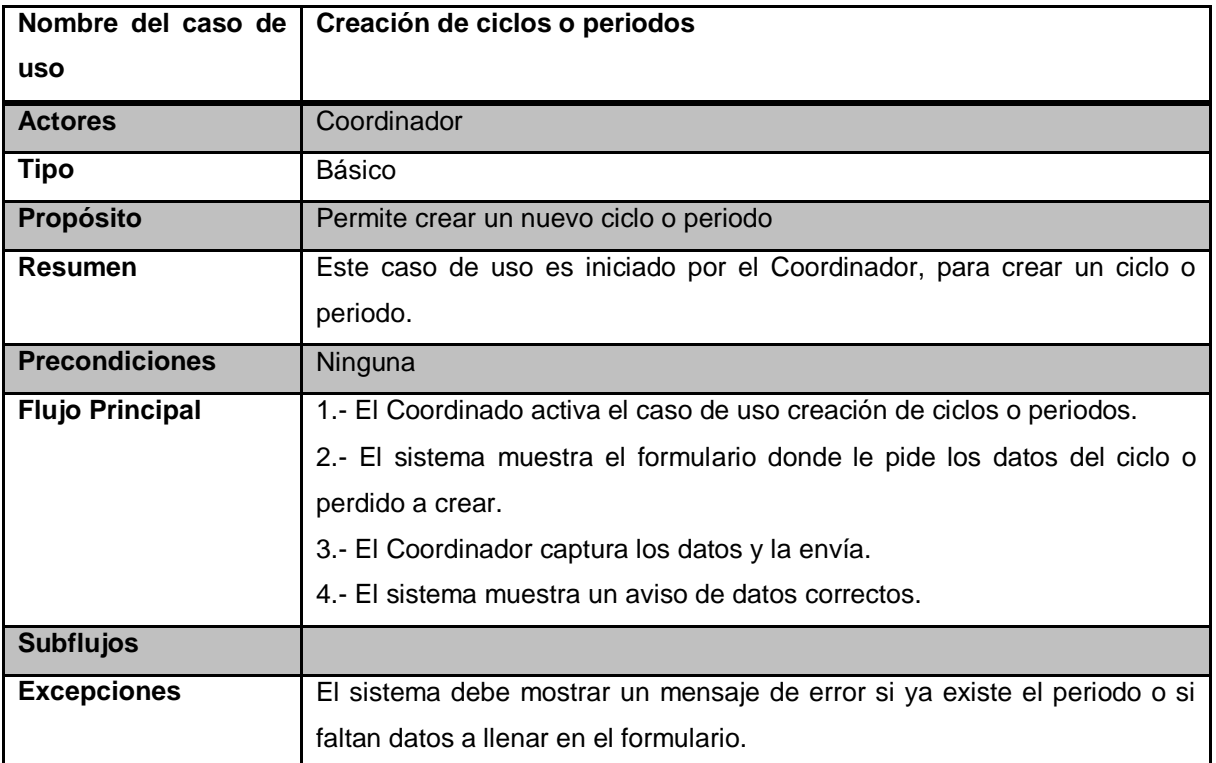

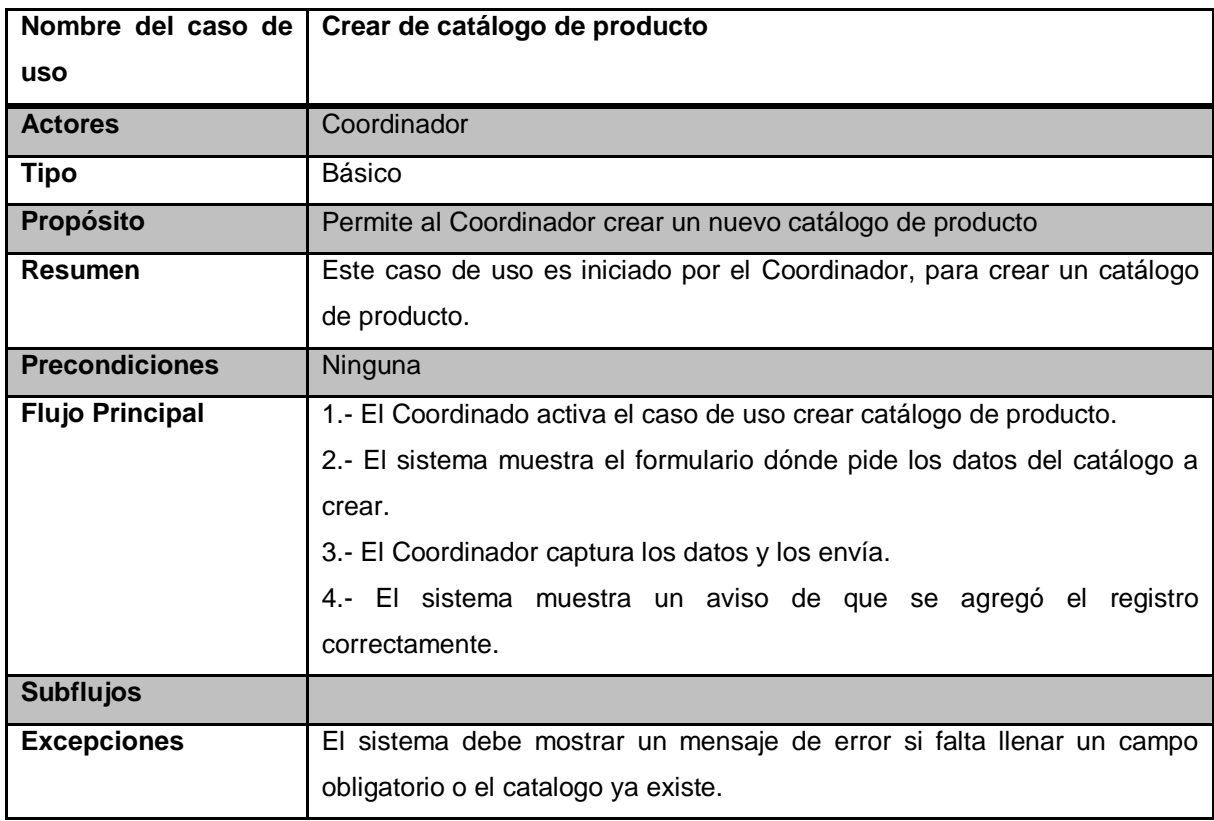

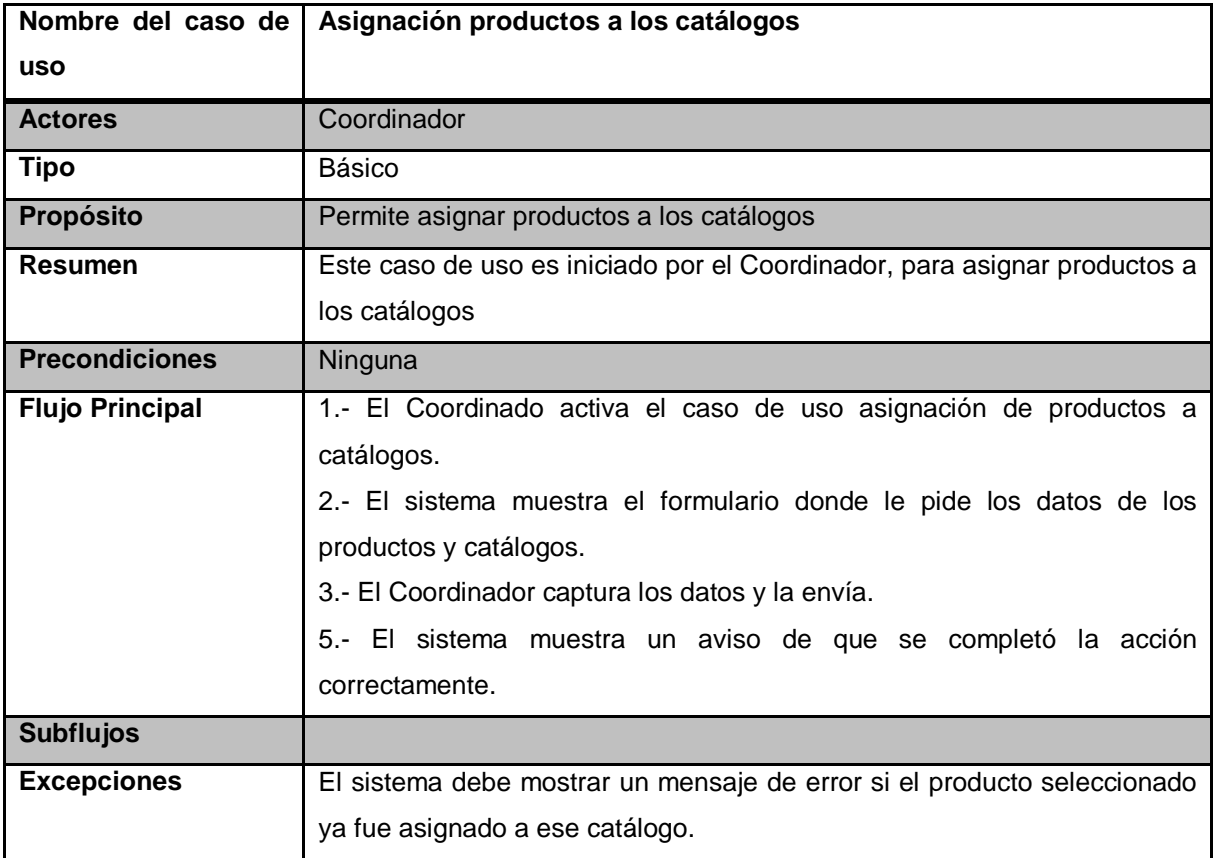

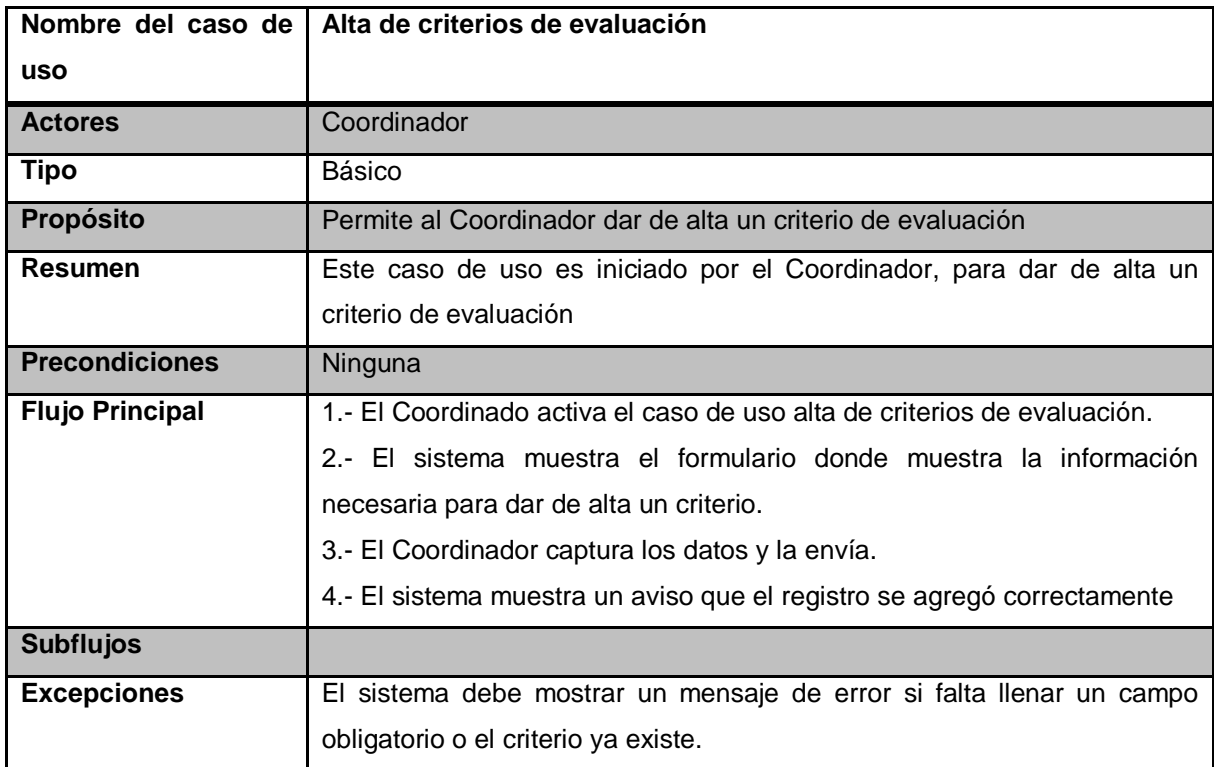

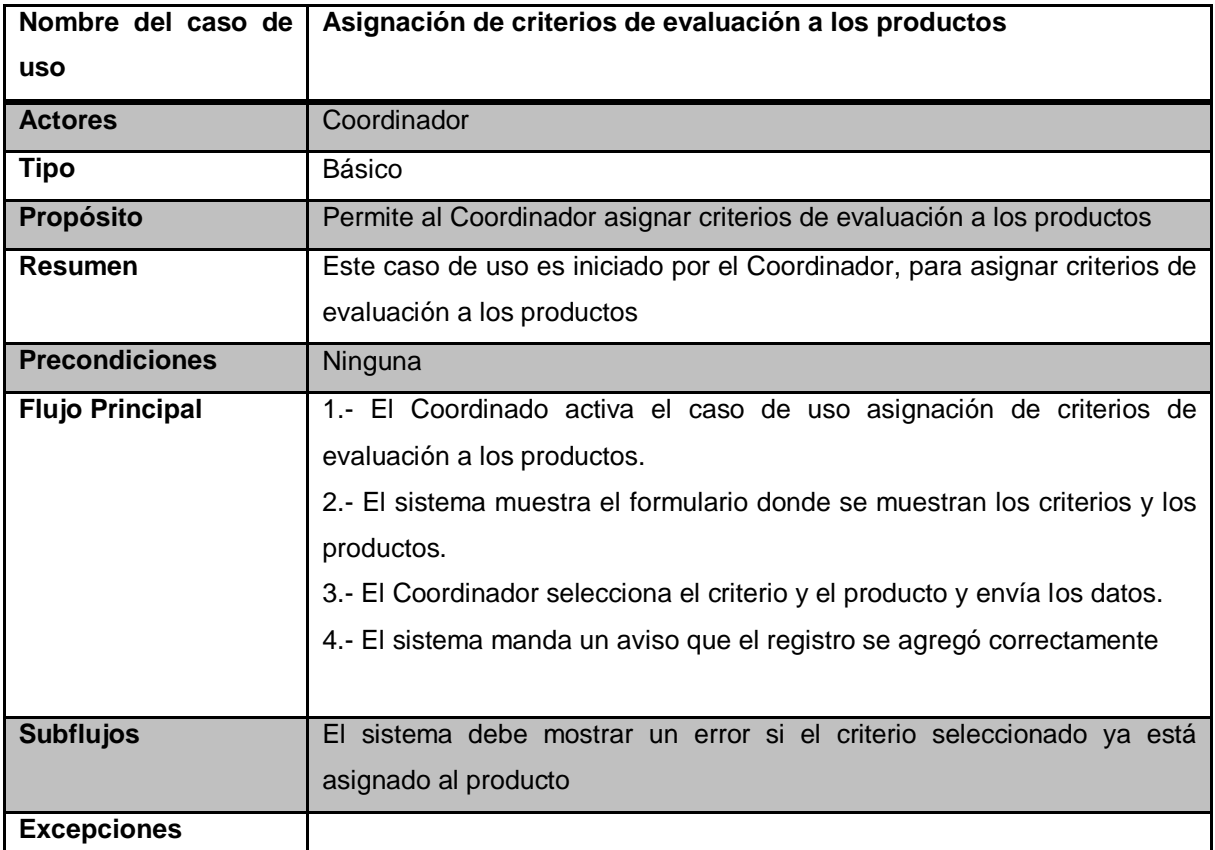

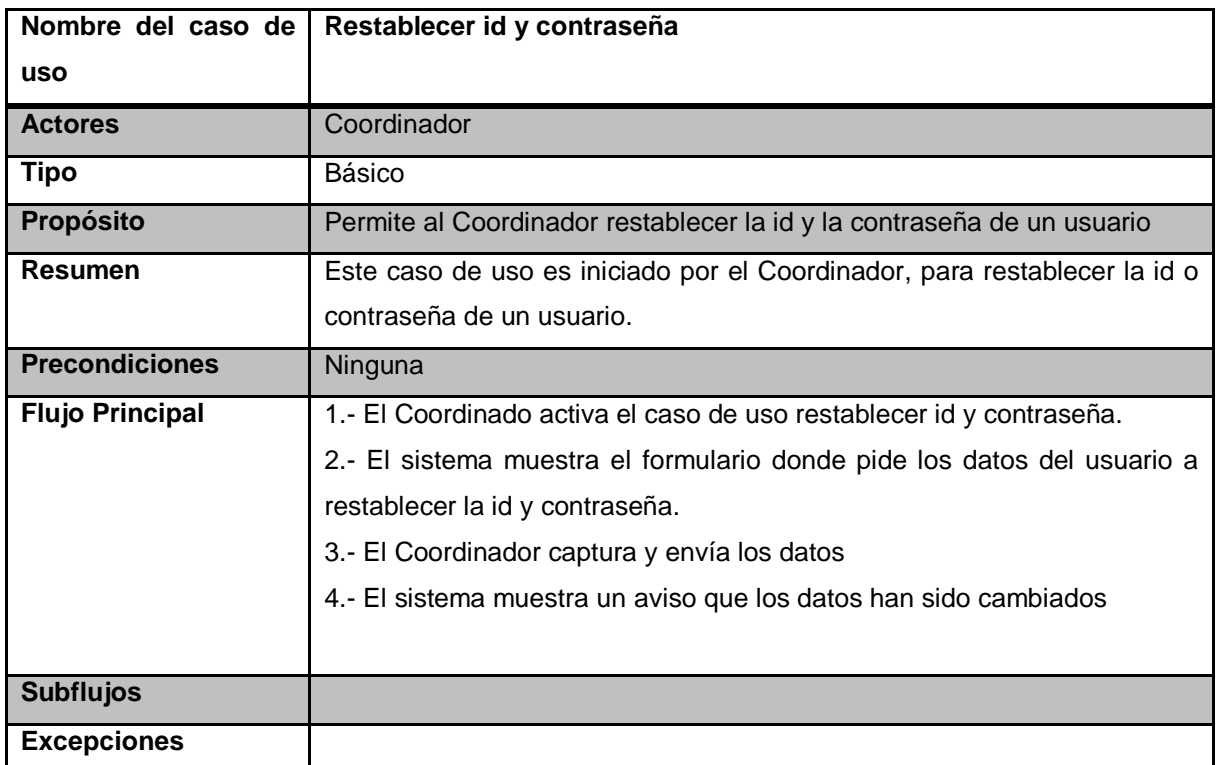

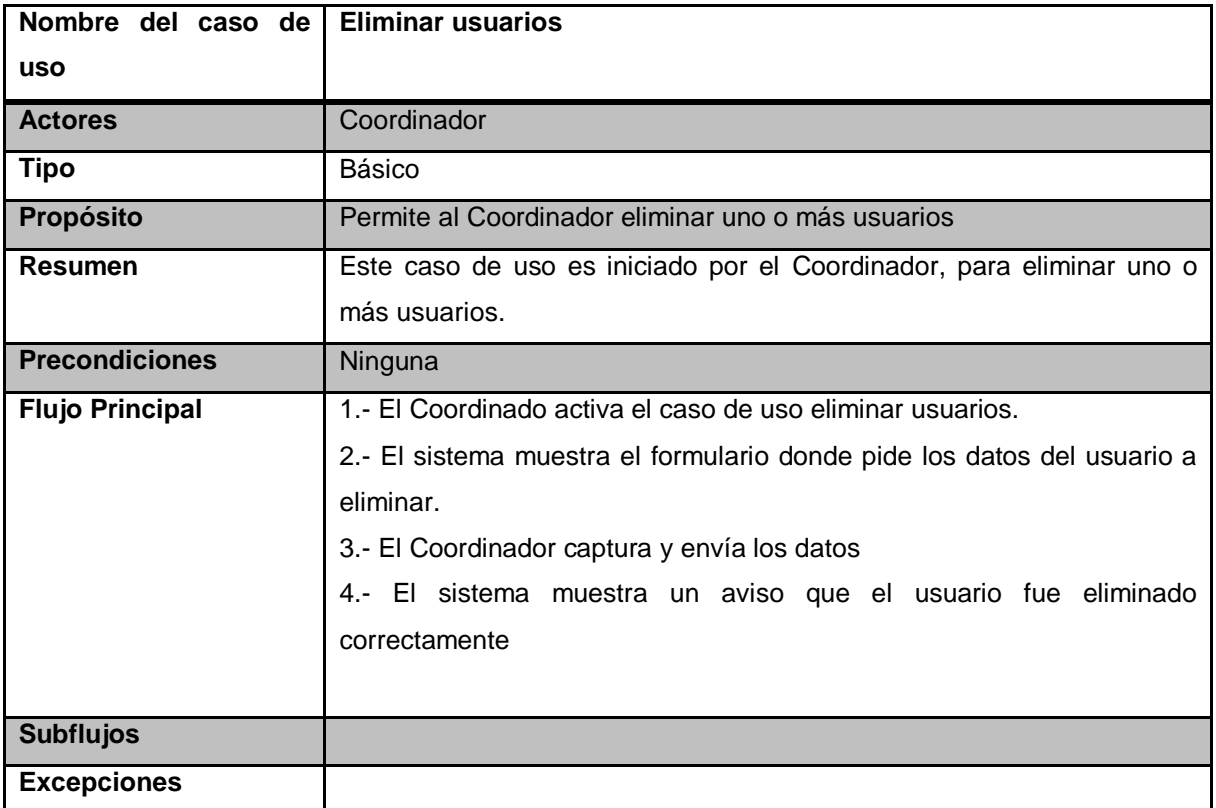

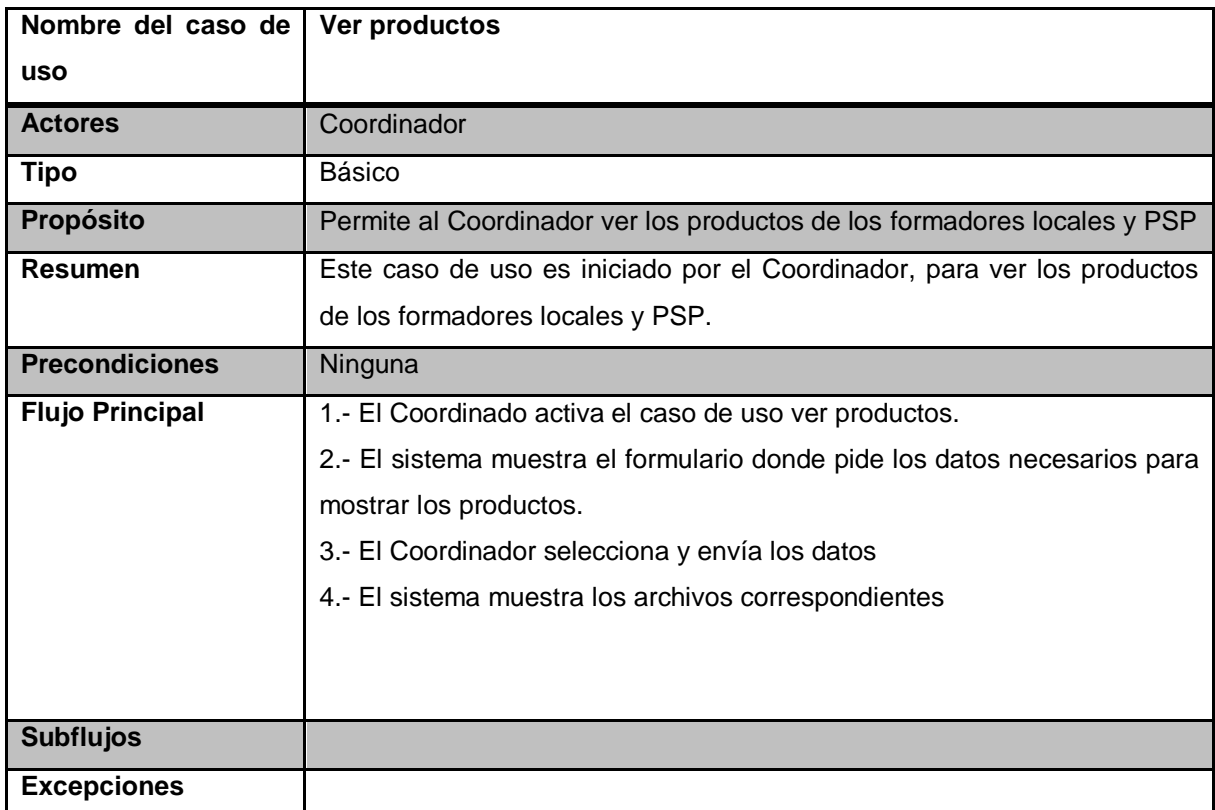

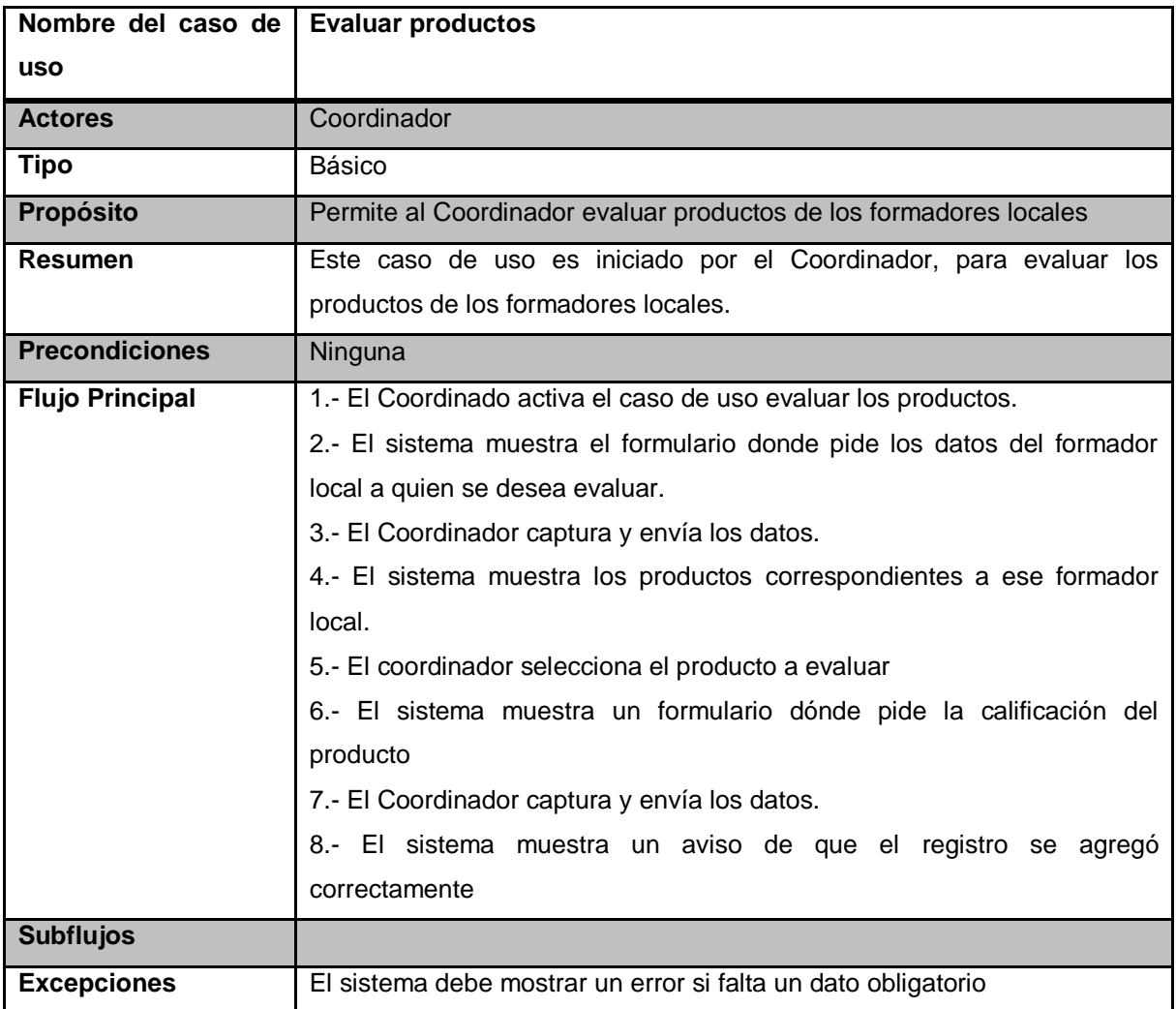

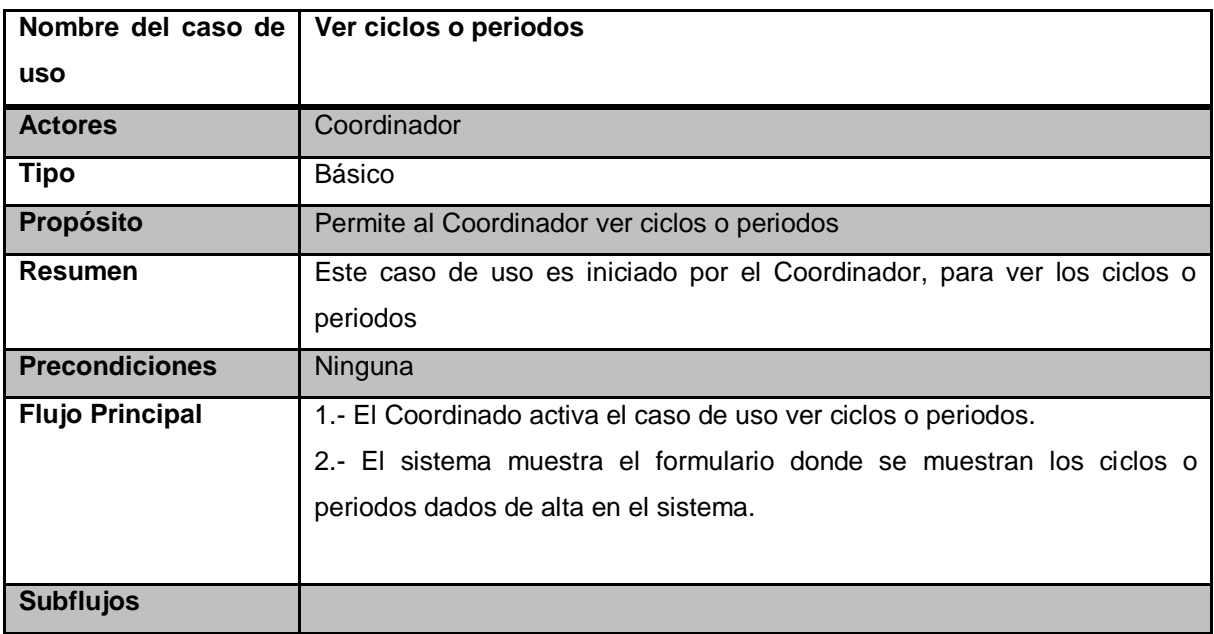

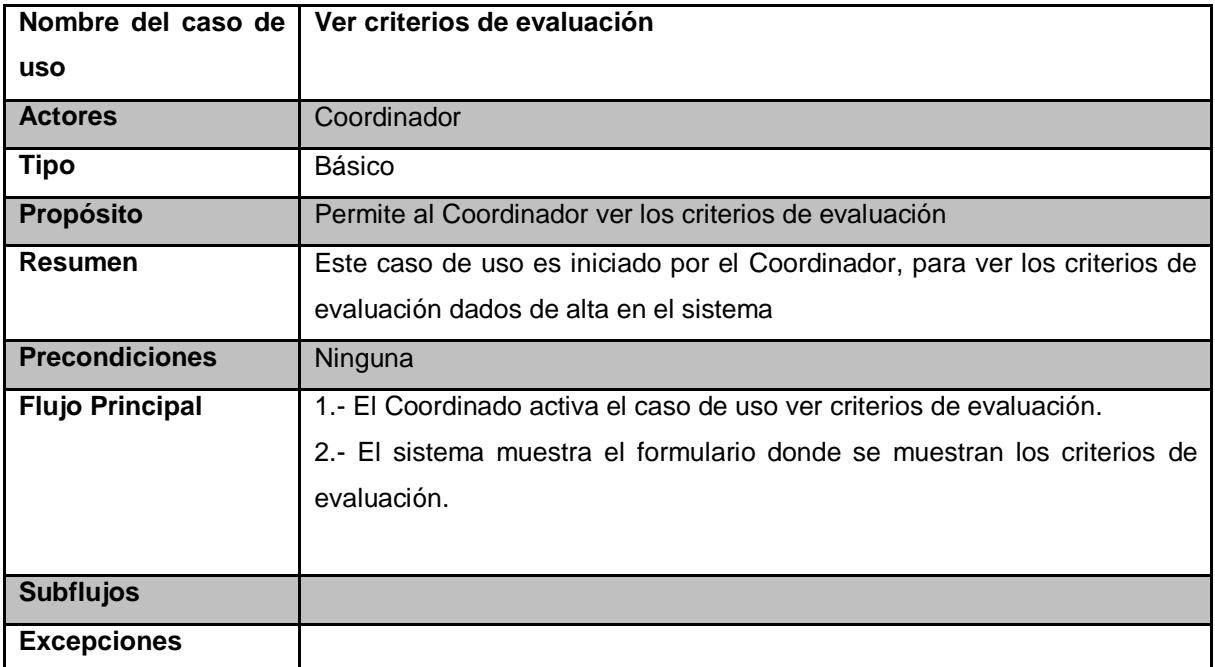

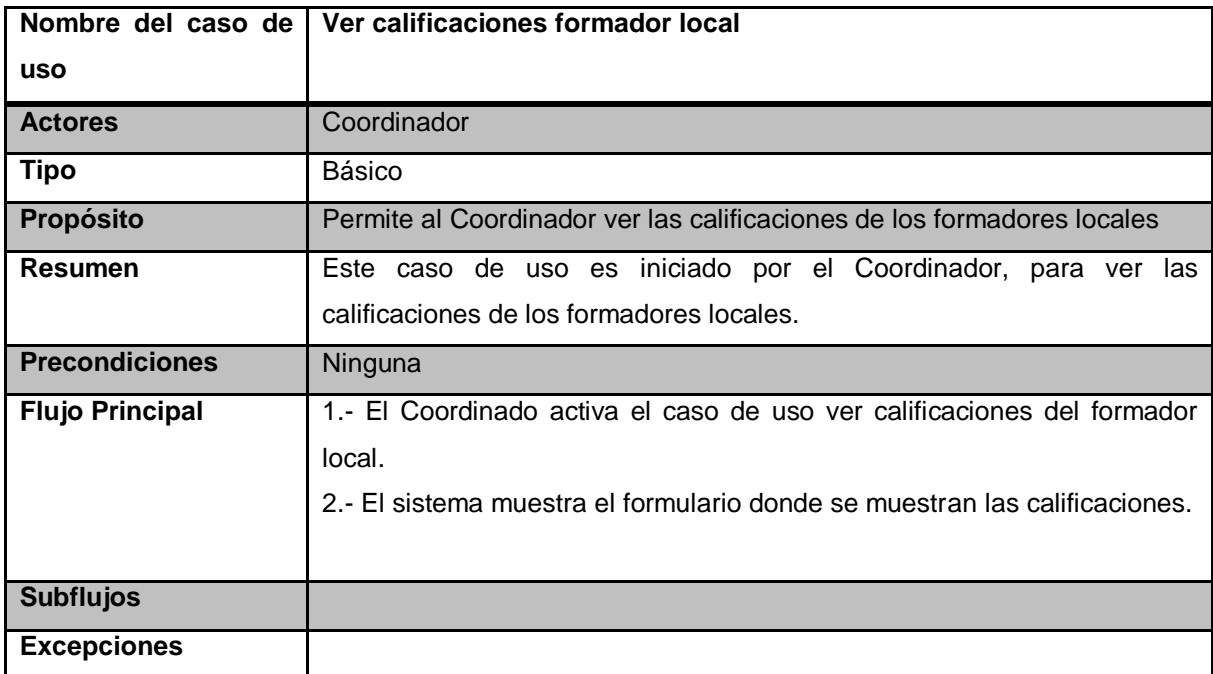

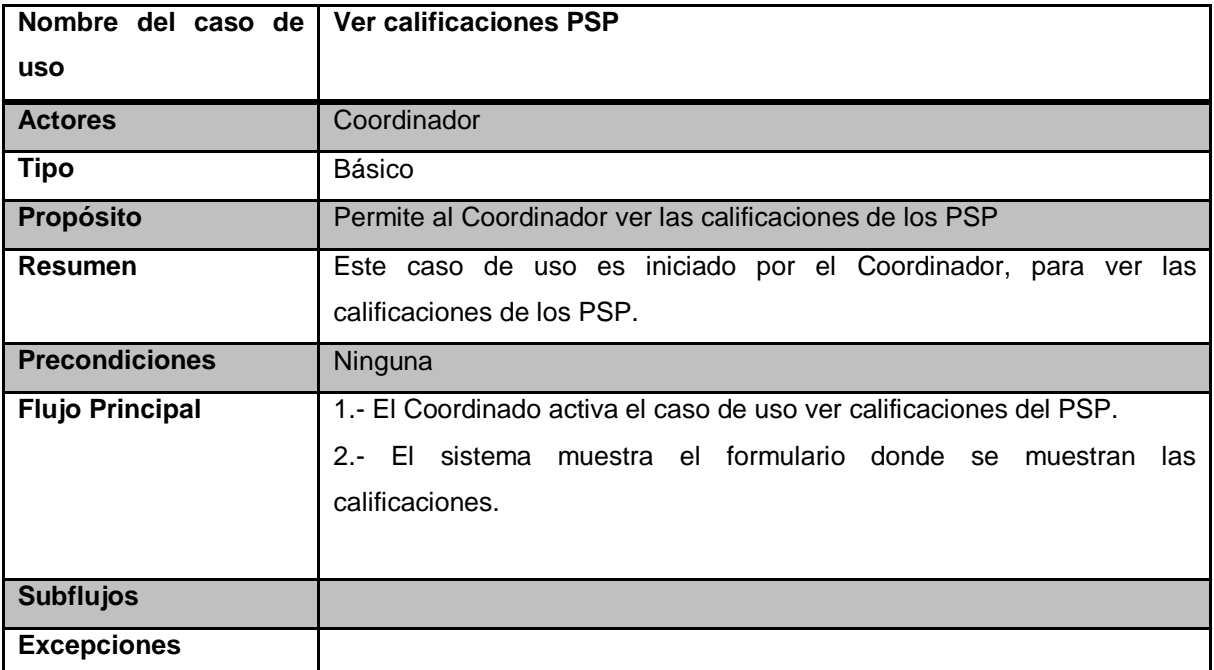

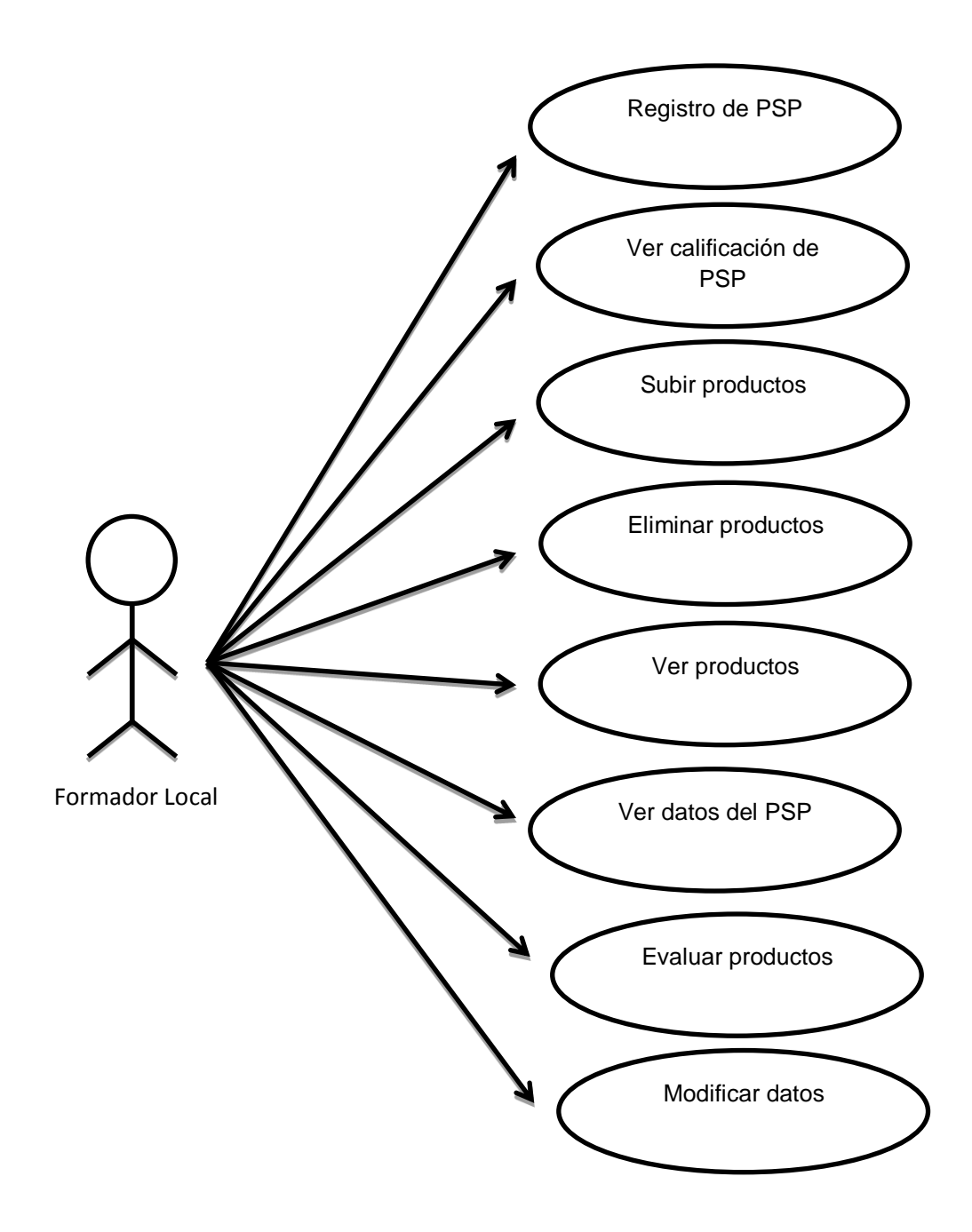

Figura 5.2 Diagrama de caso de uso formador local

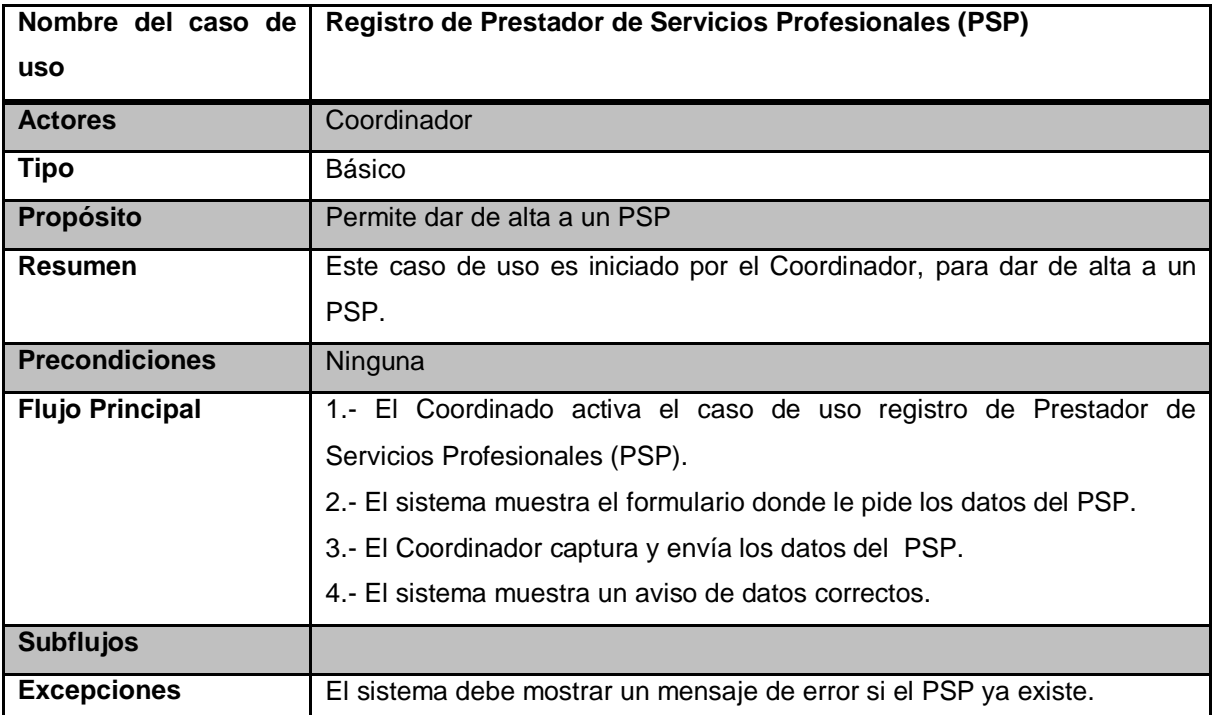

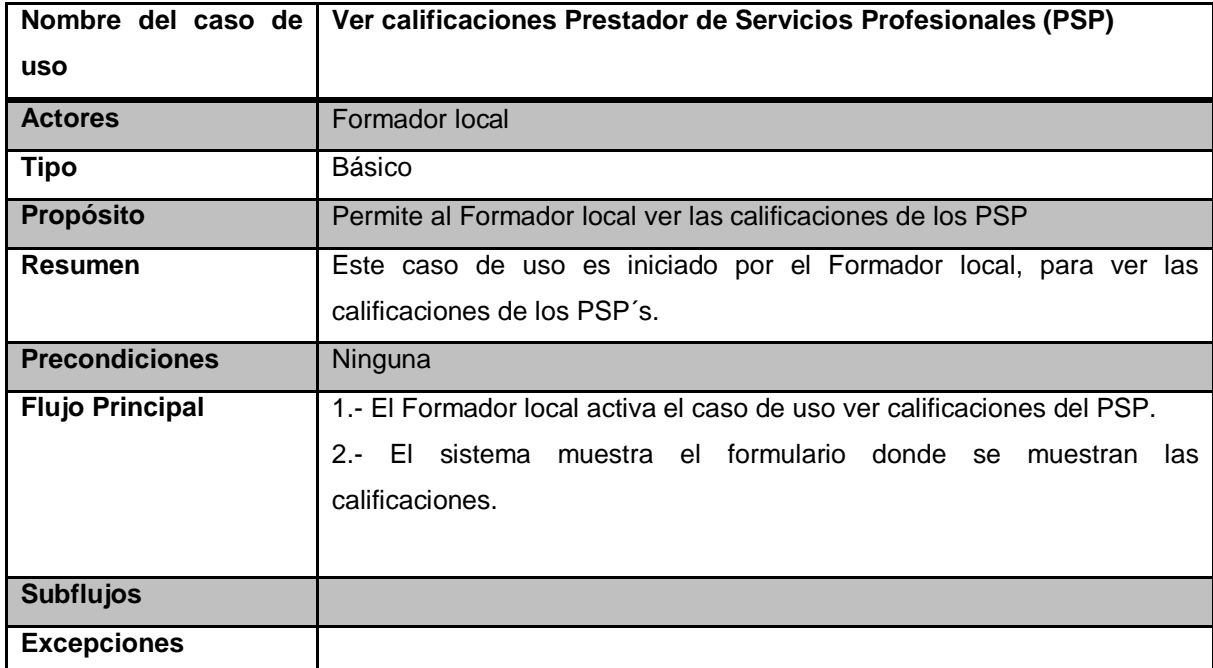

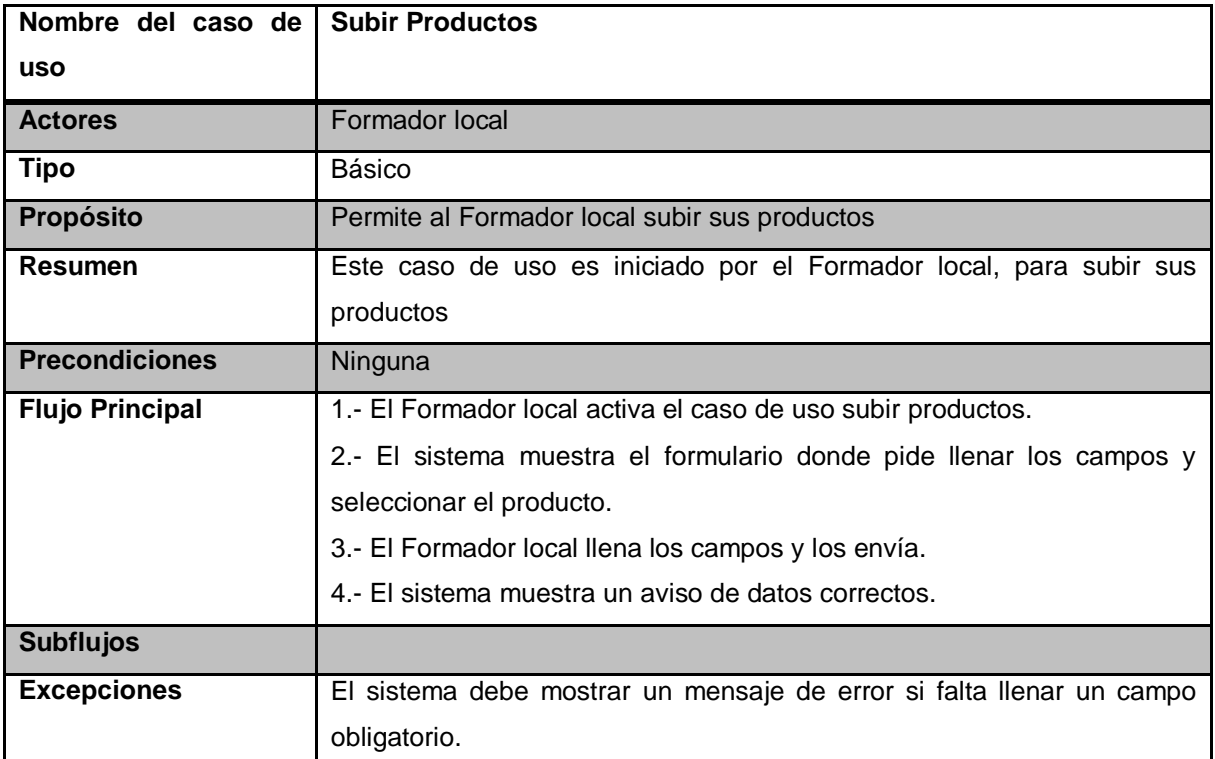

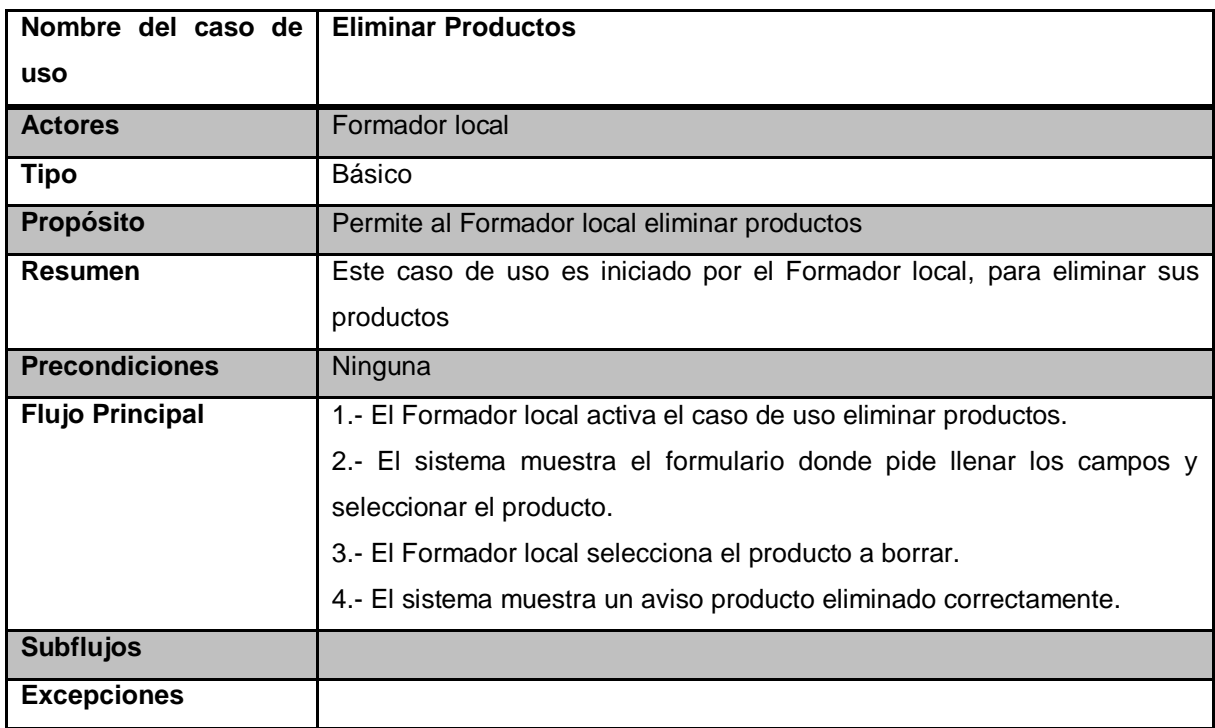

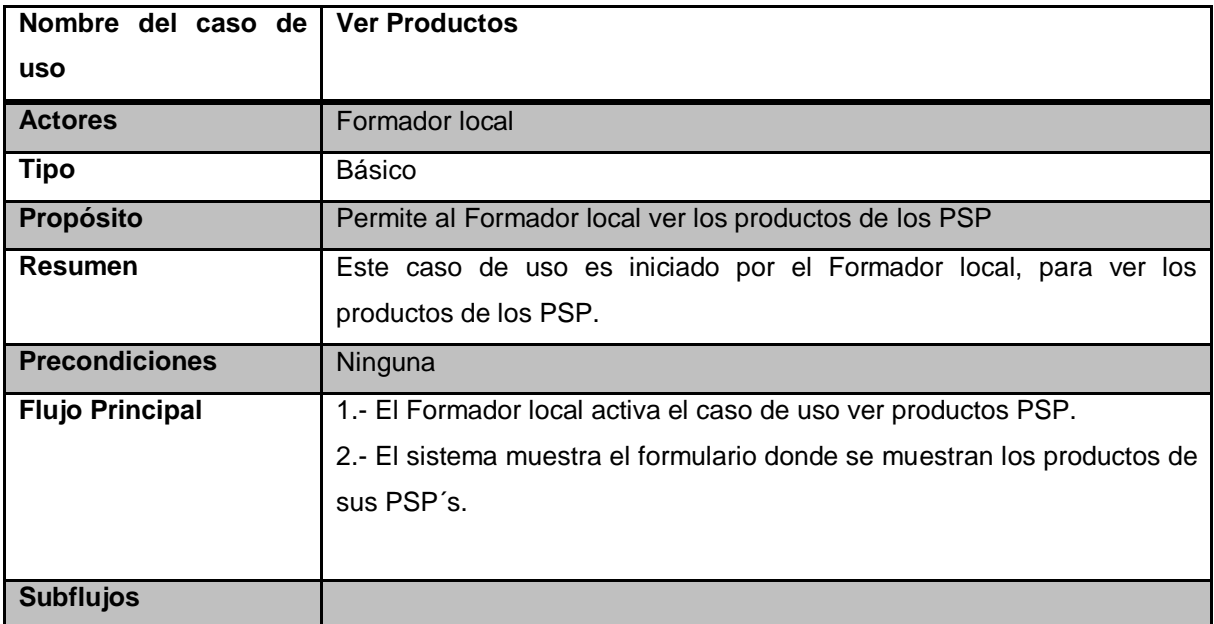

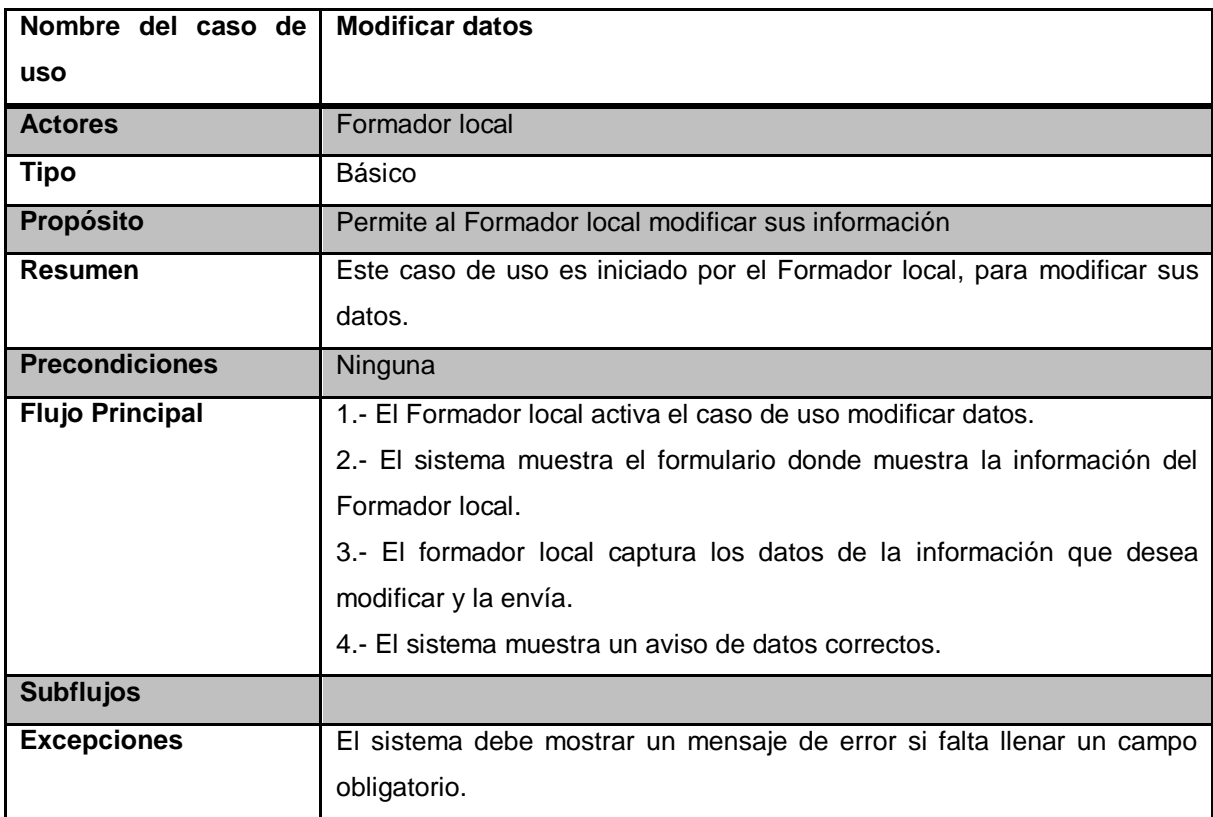

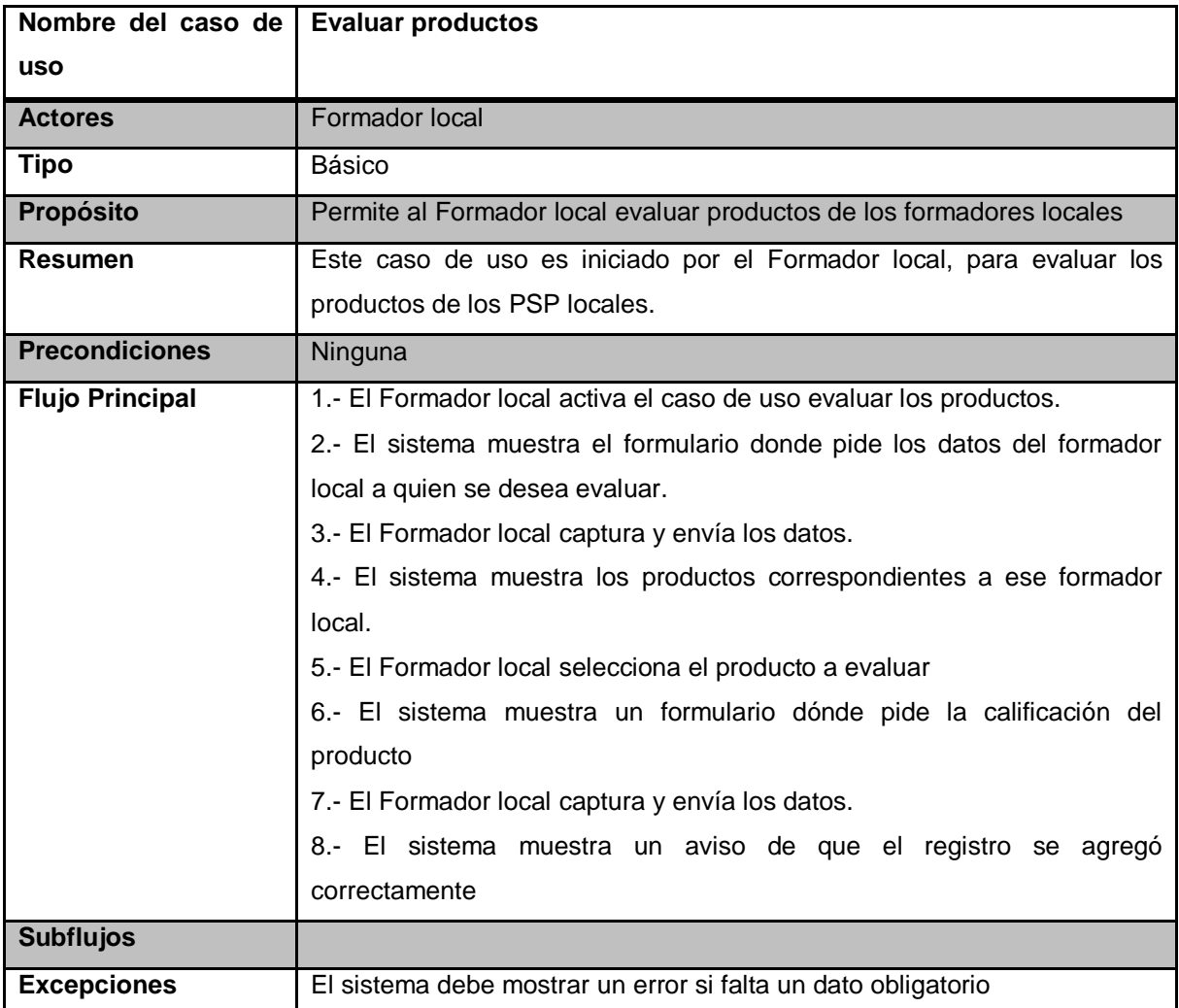

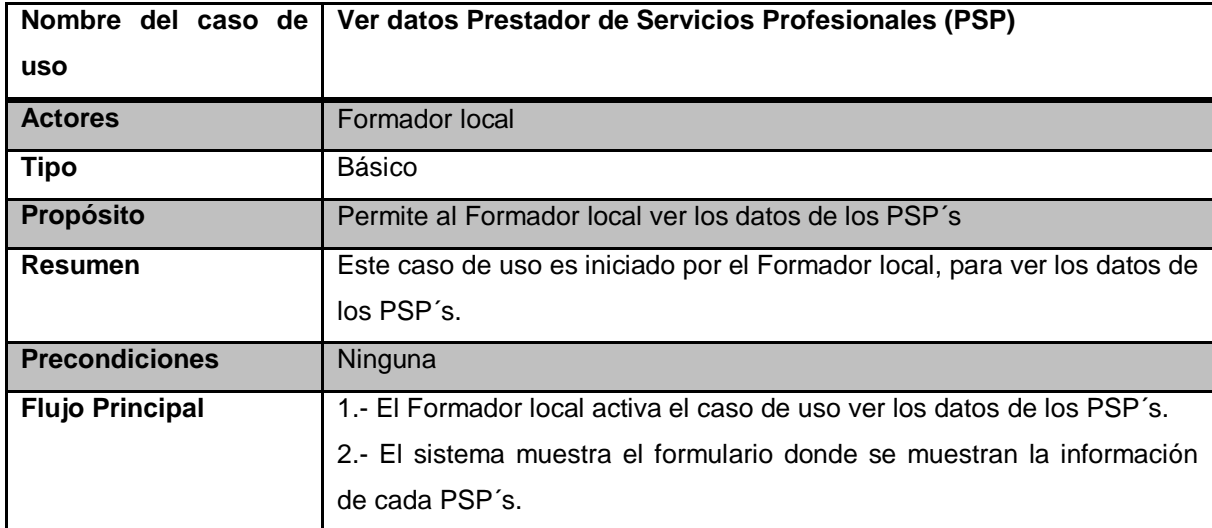

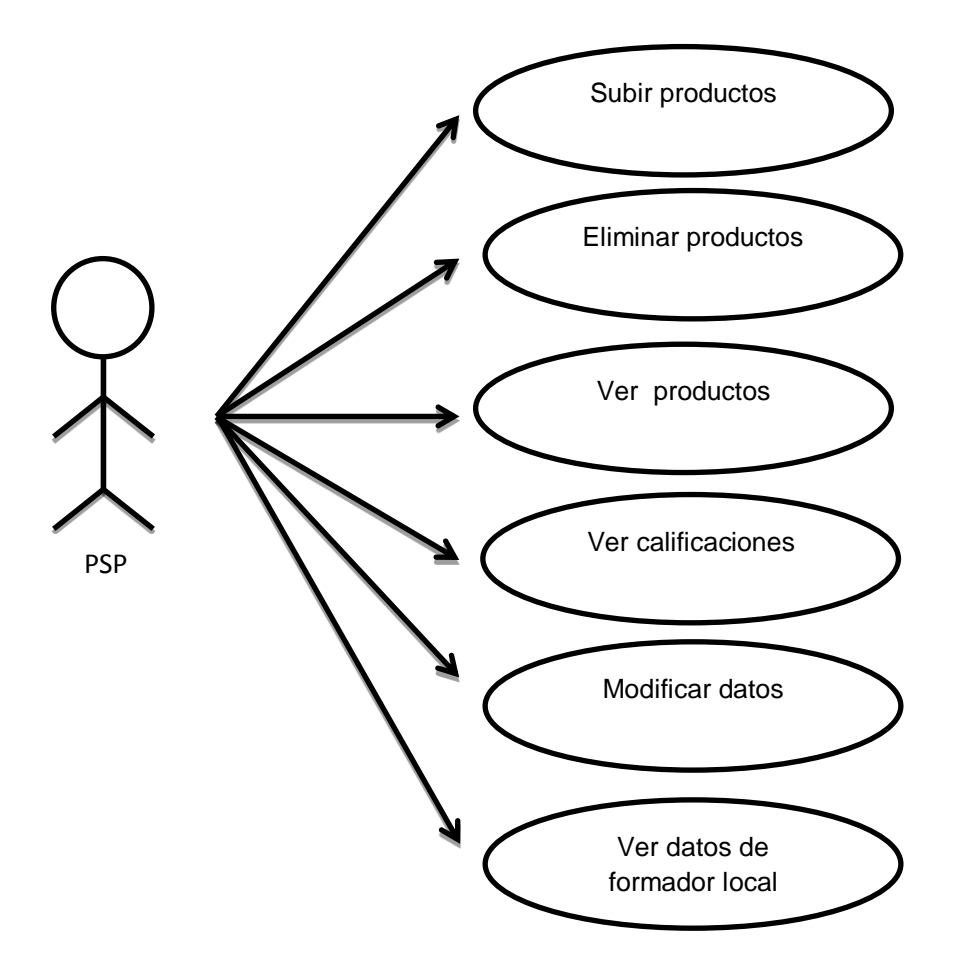

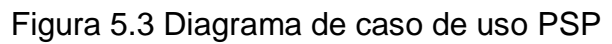

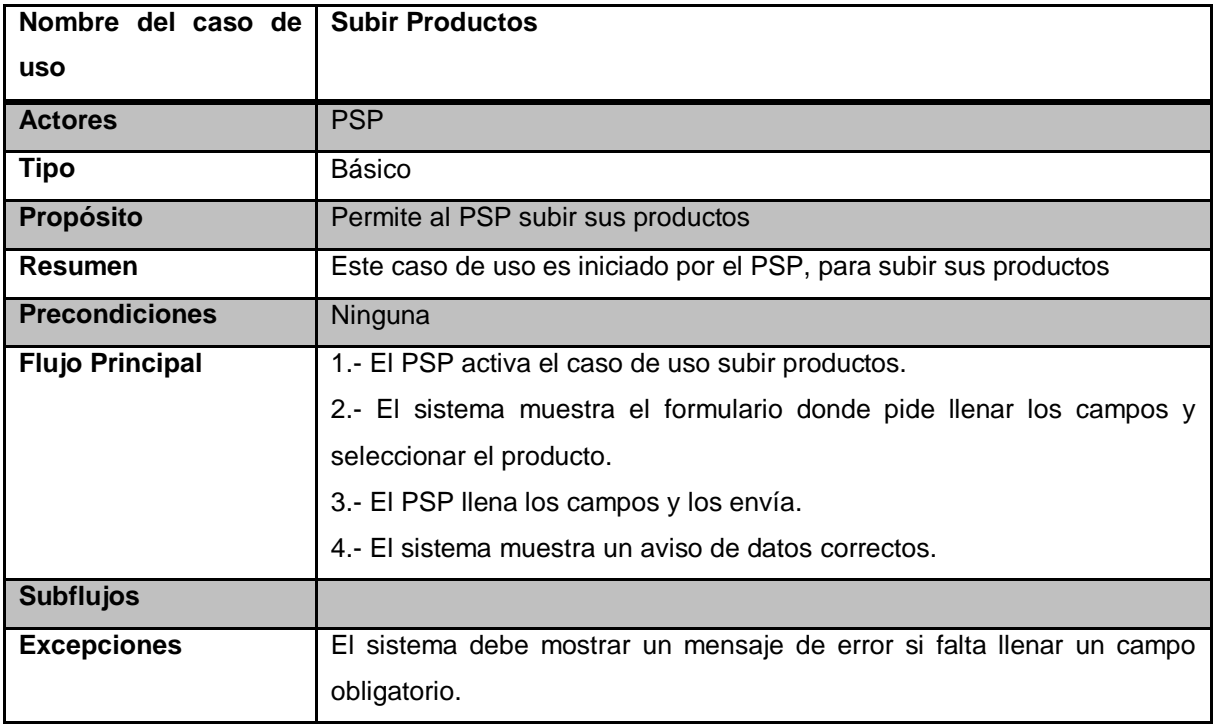

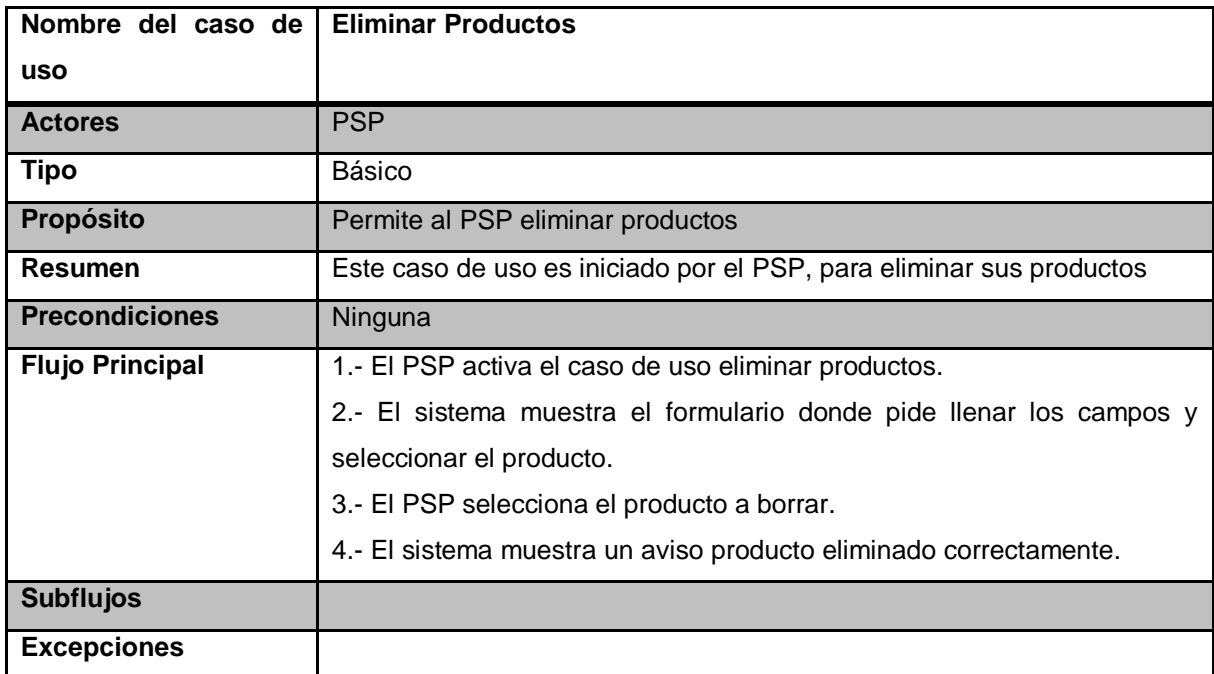

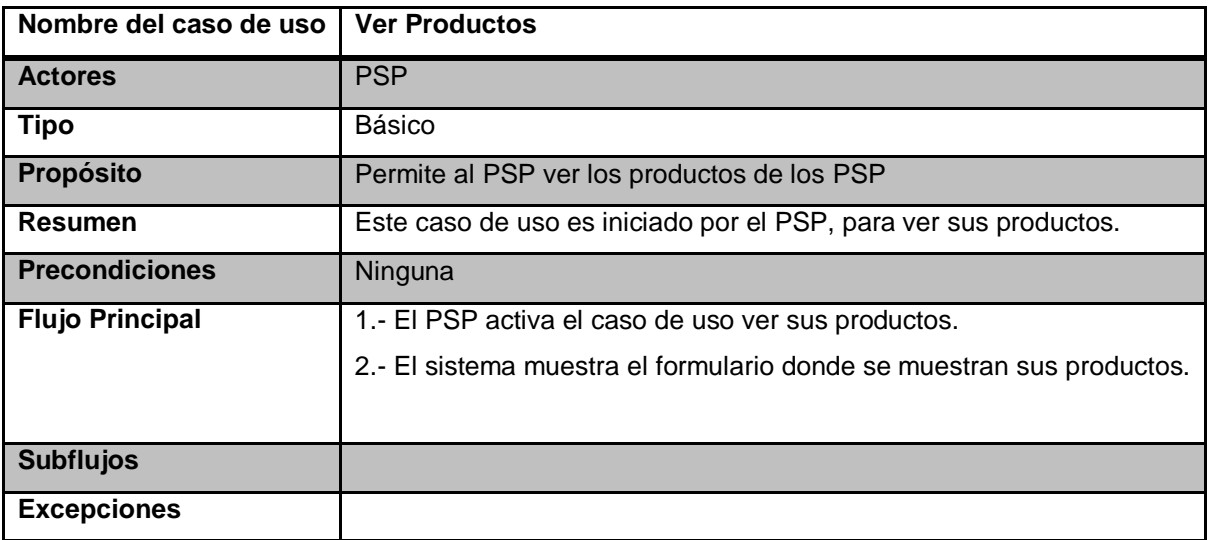

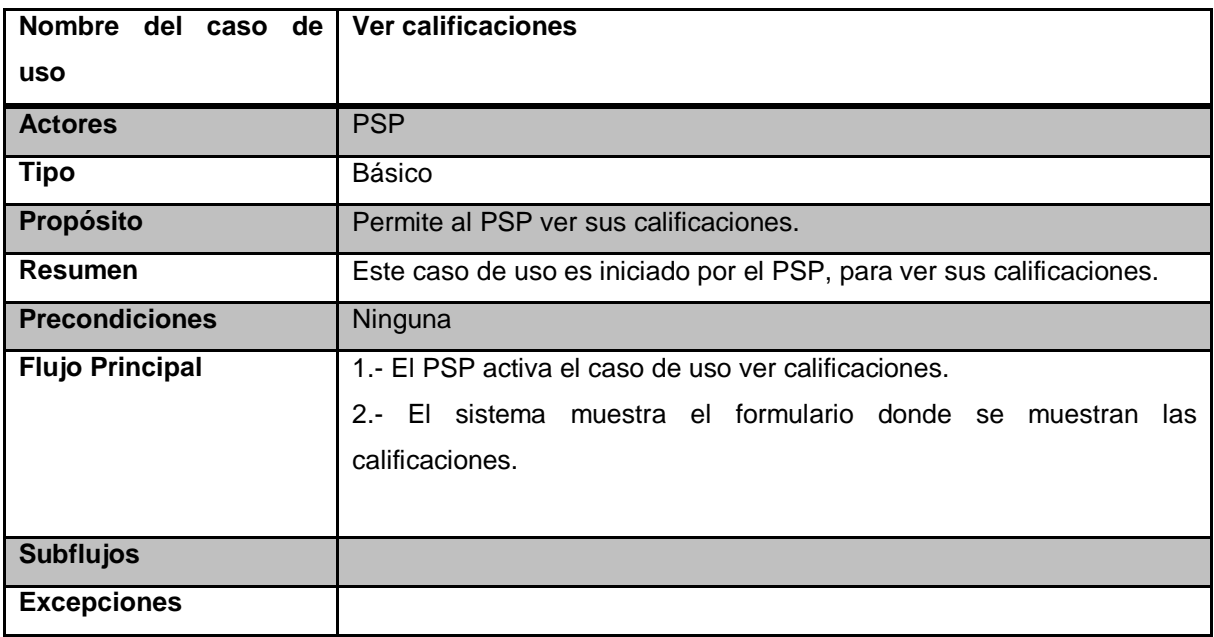

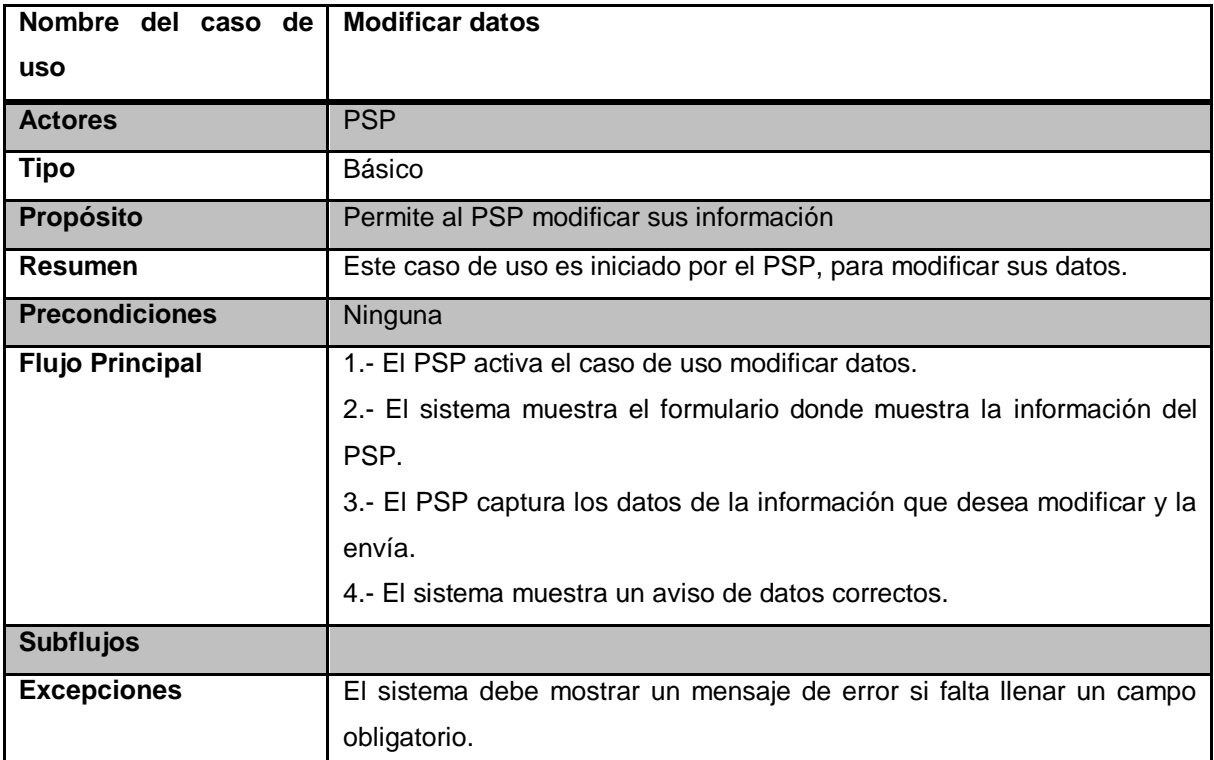

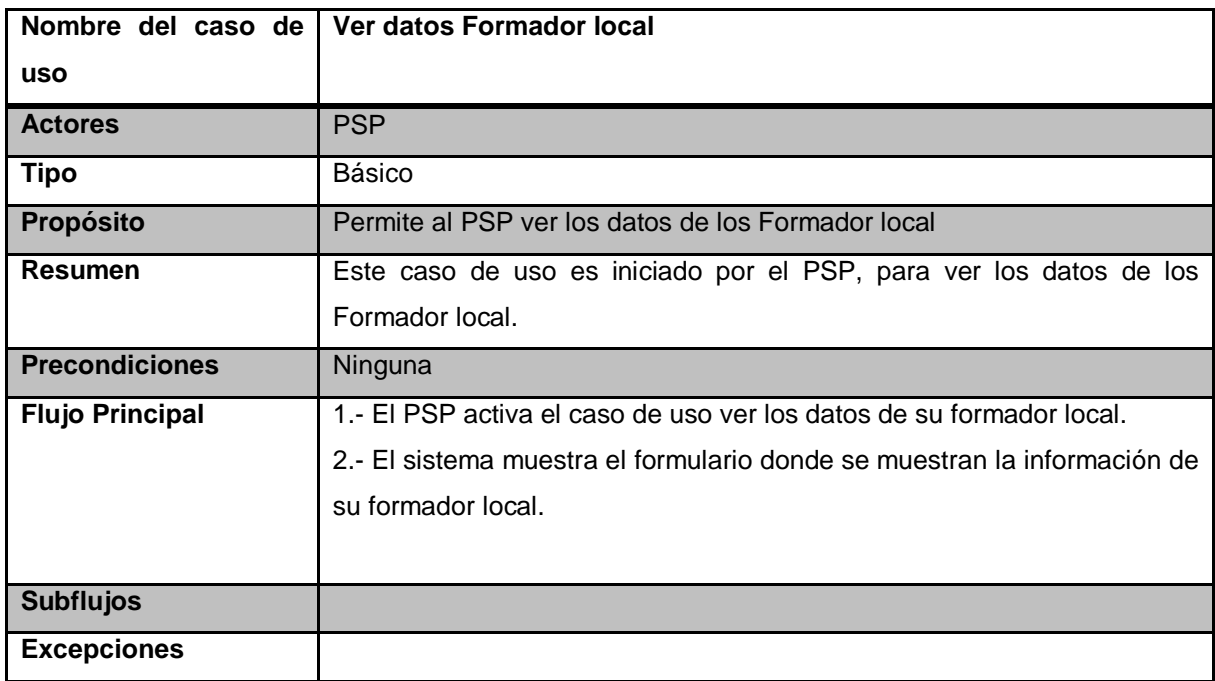

#### <span id="page-35-0"></span>**5.3 Diagrama Entidad-Relación**

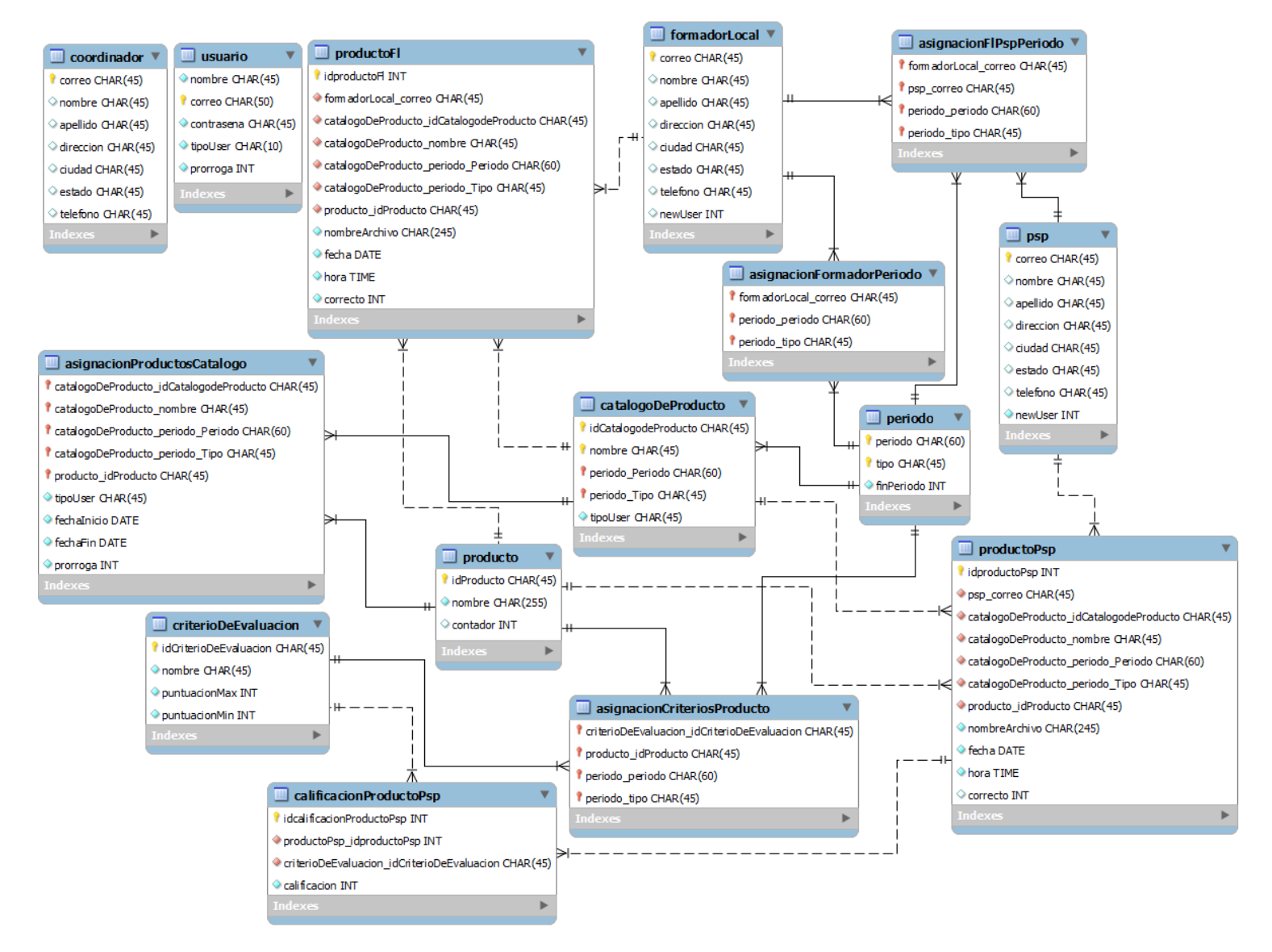

Figura 5.4 Diagrama de Entidad-Relación

#### <span id="page-36-0"></span>**5.4 Interfaces de los usuarios**

En este apartado se presentarán las interfaces clasificadas a los tres tipos usuarios los cuales cada uno tendrá distintos privilegios, acciones y limitantes dentro del sistema, como se mencionó anteriormente los actores que interactuarán con el sistema son: coordinador, formador local y PSP.

Se comenzará por explicar las interfaces de acorde al orden jerárquico que se mencionó en el punto 4.2.1 Descripción de actores y escenarios.

#### <span id="page-36-1"></span>**5.4.1 Interfaces de vista general**

Esta interface mostrada a continuación es la de Login y es la única que podrán visualizar los 3 tipos de usuarios e incluso personas ajenas al sistema ya que este estará alojado en un servidor web.

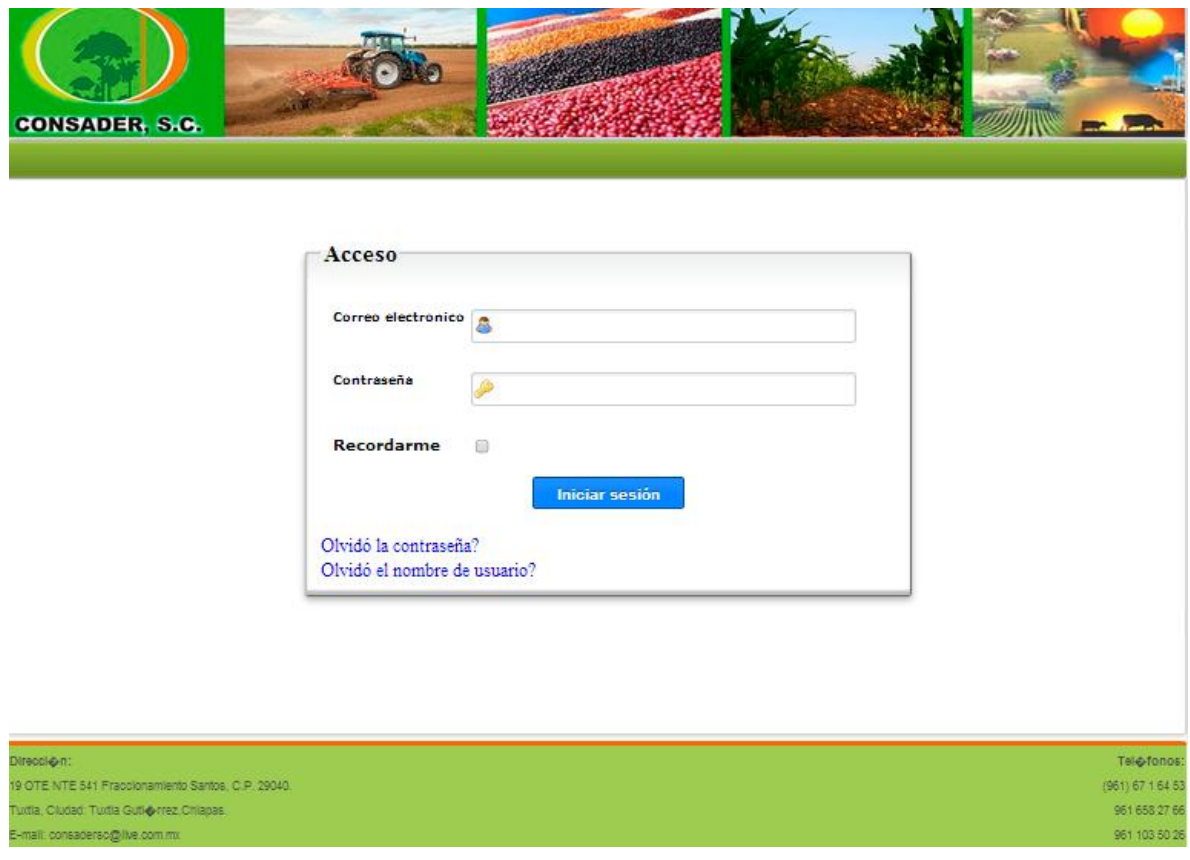

Figura 5.5 Interfaz de login de usuarios

Partiendo de esta interfaz dependerá el tipo de usuario que ingrese para que el sistema le vaya permitiendo al usuario logueado navegar entre las distintas interfaces que tendrá a su disposición.

#### <span id="page-37-0"></span>**5.4.2 Interfaces del coordinador**

El coordinador podrá navegar libremente por las siguientes interfaces:

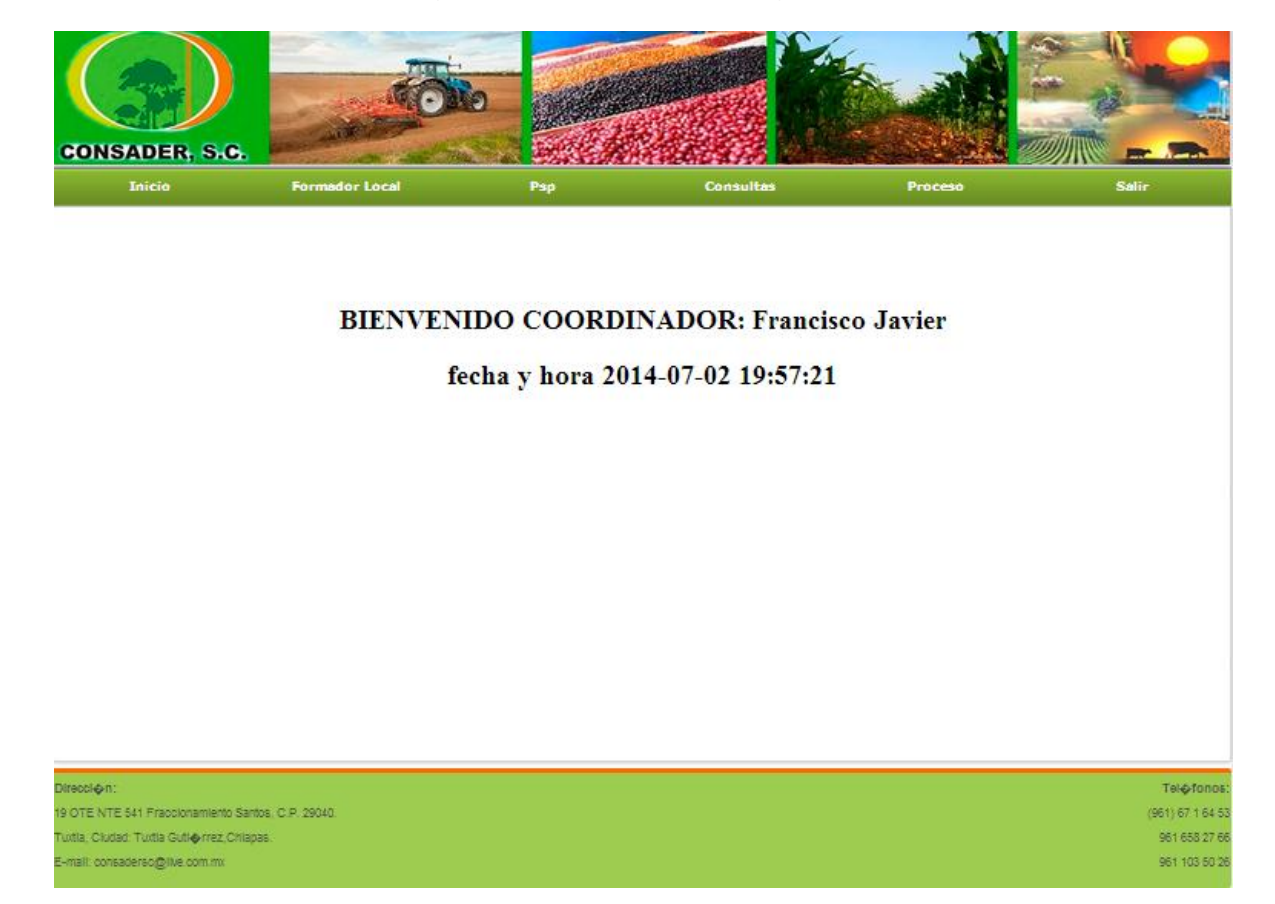

Figura 5.6 Index del coordinador

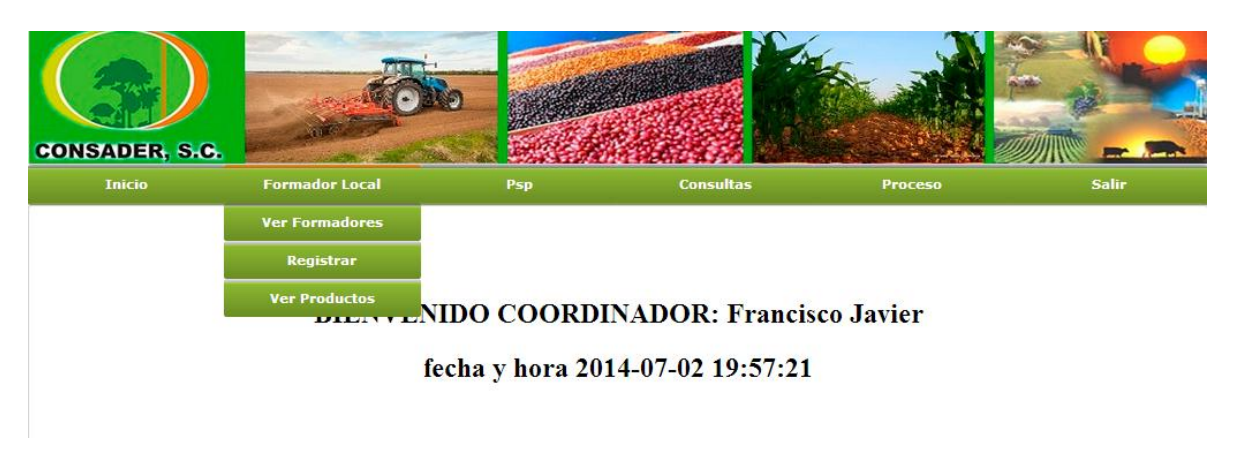

Figura 5.7 Submenú coordinador

En figura 5.8 se muestra la interfaz que le permitirá al coordinador ver todos los formadores locales que tenga registrados.

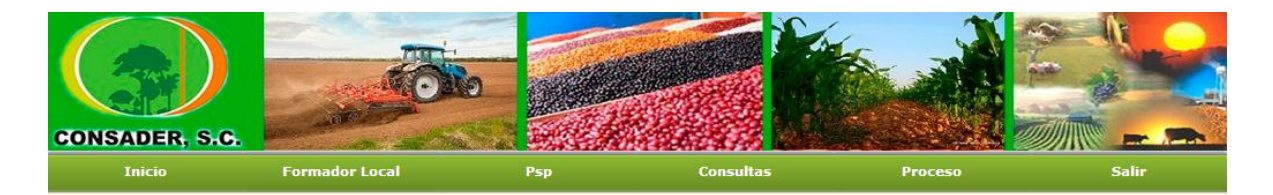

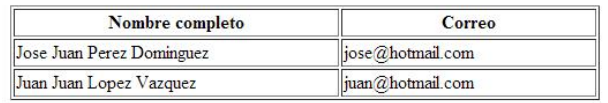

 $12>$ 

Figura 5.8 Interface ver formadores locales

En figura 5.9 se muestra la interfaz que le permitirá al coordinador registrar nuevos formadores locales así como asignarlos a un periodo y un tipo de periodo.

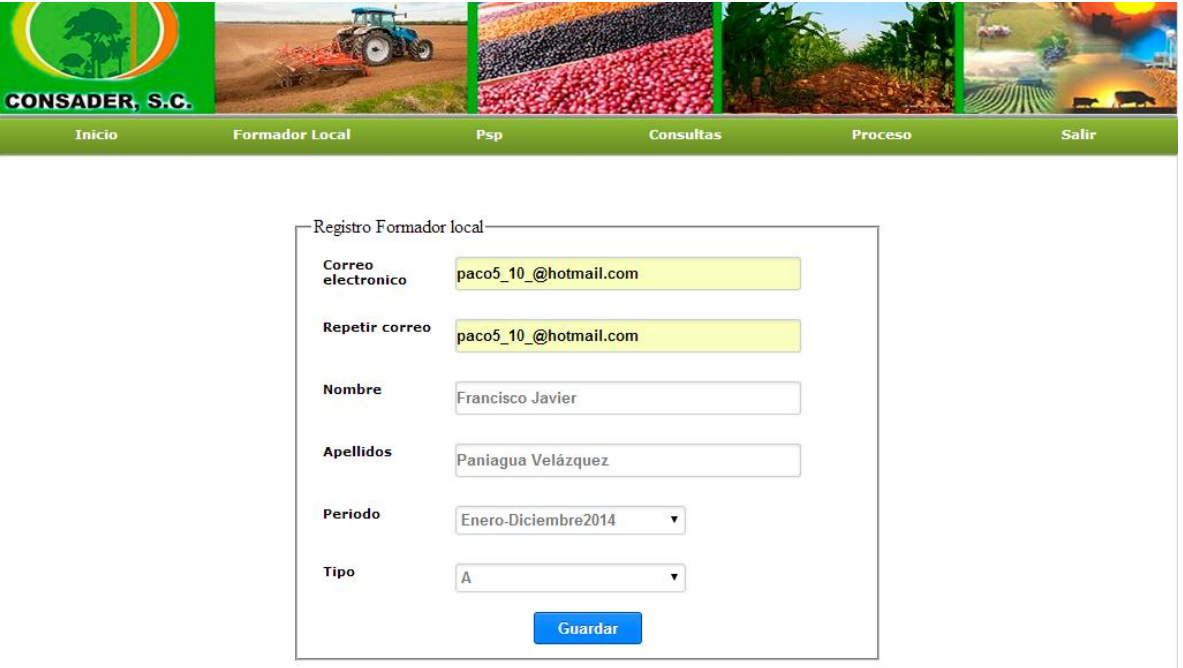

Figura 5.9 Interface registro de formadores locales

La siguiente interface es una de las más complejas del sistema ya que en ella el coordinador podrá visualizar todo el catalogo del producto de los formadores locales, los productos que ya ha entregado y faltan por entregar cada uno de ellos y ver cuales ya ha revisado mediante una consulta de periodo, tipo, clave de catálogo, nombre del catálogo y el formador local que quiere visualizar.

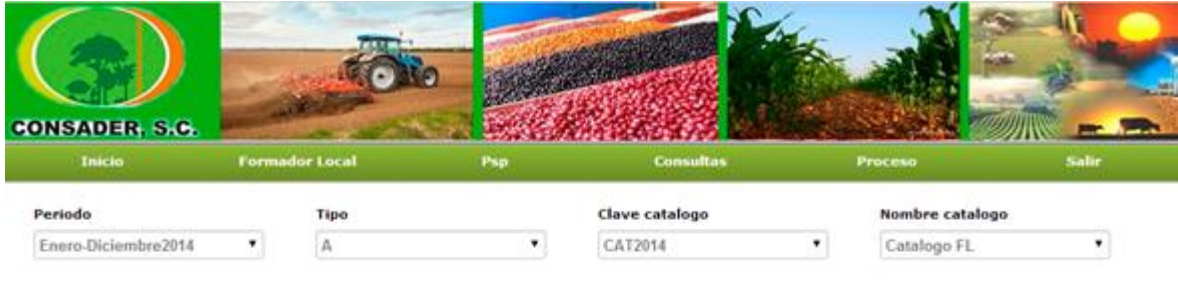

Formador local

Francisco Javier Paniagua

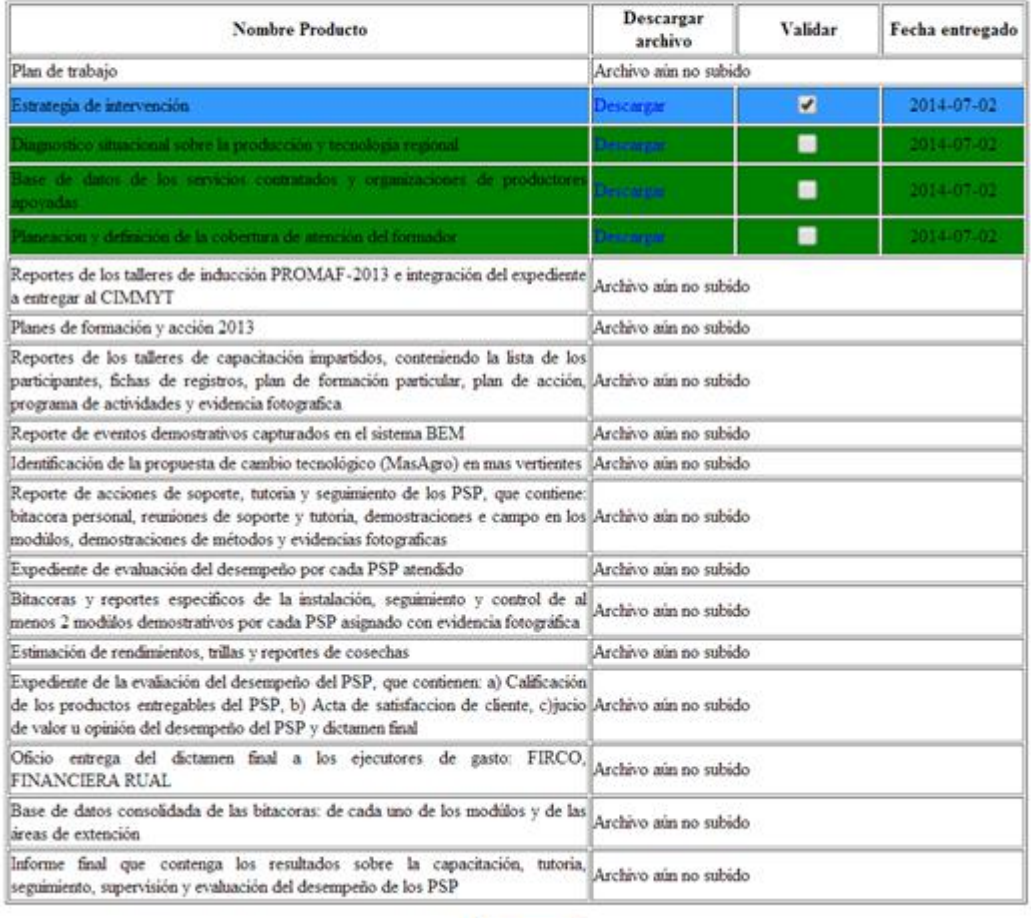

Enviar

Figura 5.10 Interface calificar productos del formador local

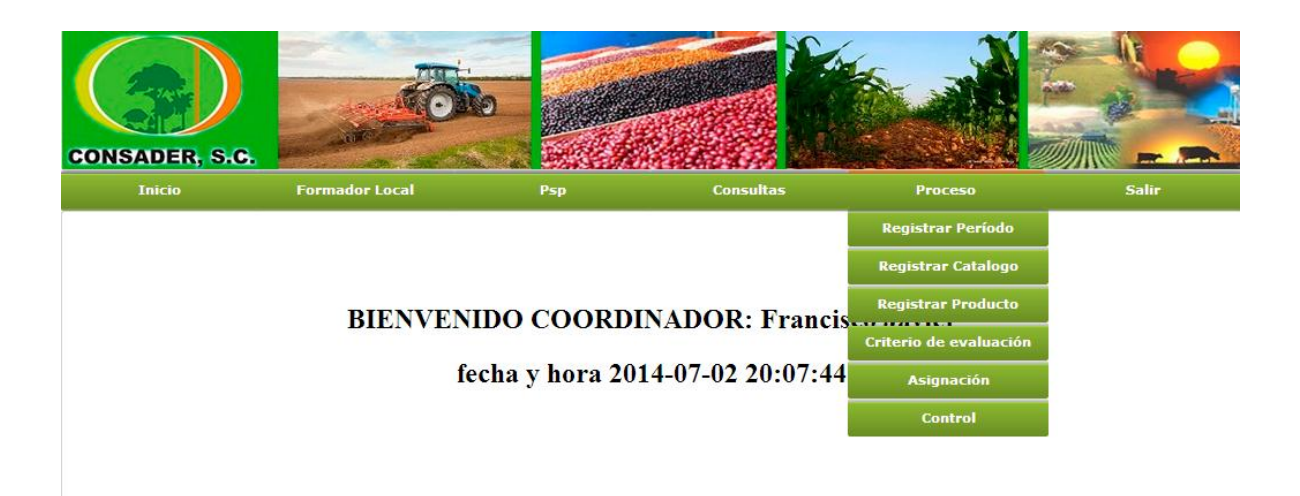

Figura 5.11 Interface Submenú del coordinador

En figura 5.12 se muestra la interfaz que le permitirá al coordinador dar de alta nuevos periodos.

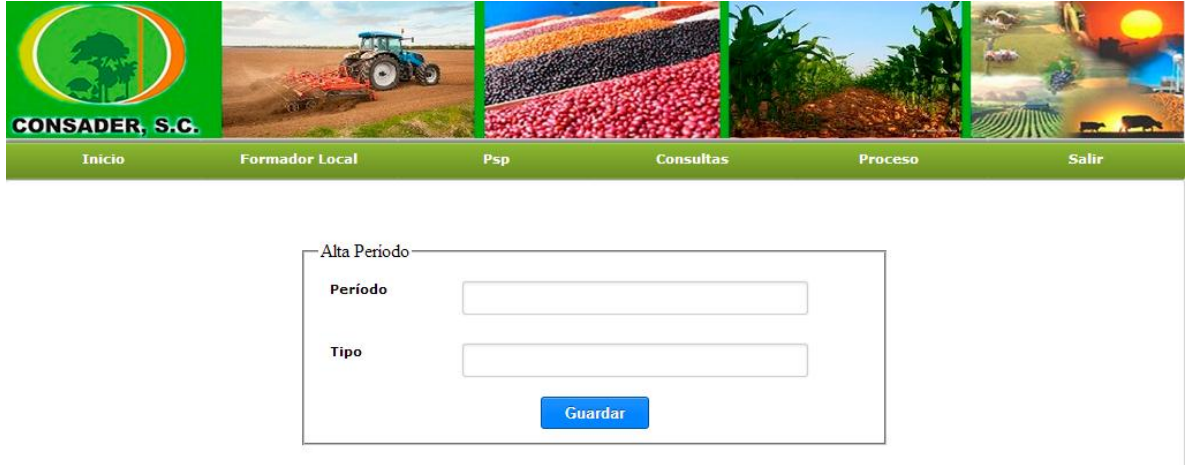

Figura 5.12 Interface alta de periodos

En figura 5.12 se muestra la interfaz que le permitirá al coordinador dar de alta un nuevo catálogo de producto y registrarlo a un periodo y un tipo.

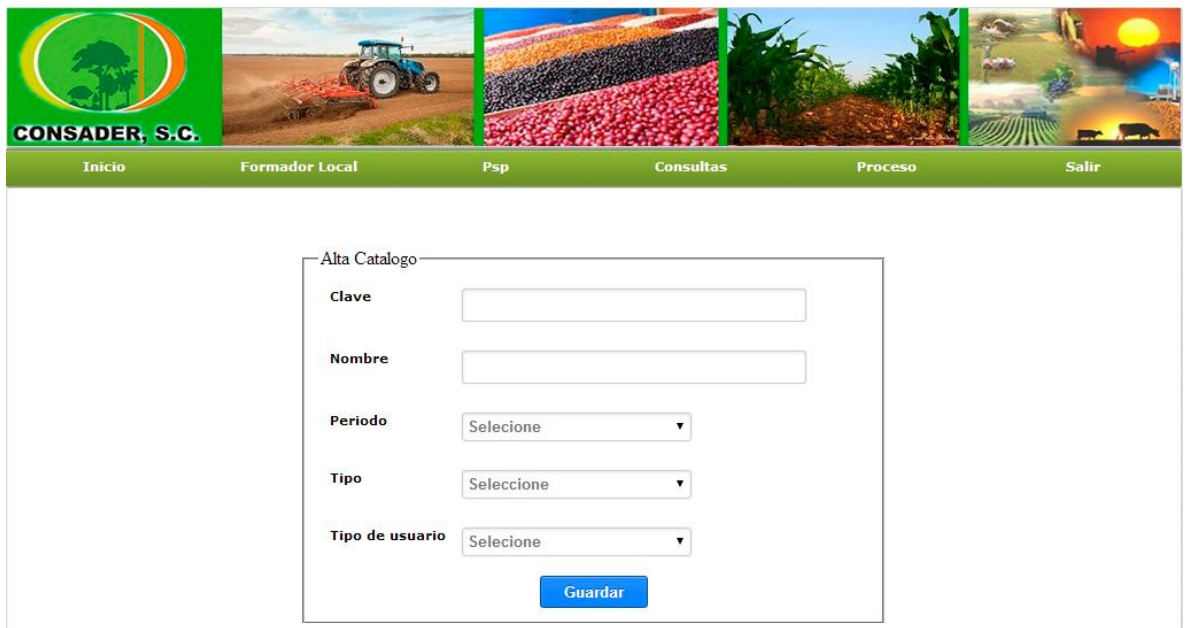

Figura 5.12 Interface alta de catálogos de productos

En figura 5.13 se muestra la interfaz que le permitirá al coordinador dar de altas productos para que posteriormente asociar a un catálogo.

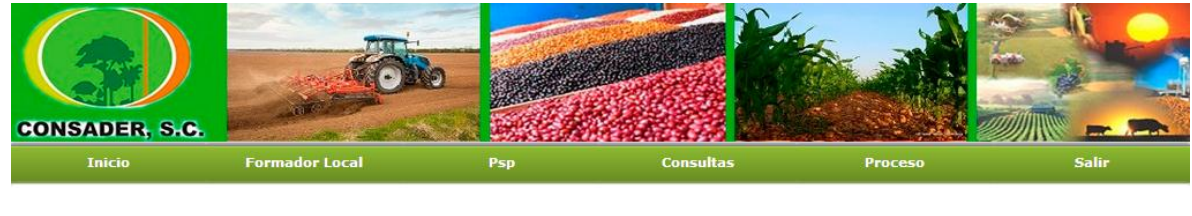

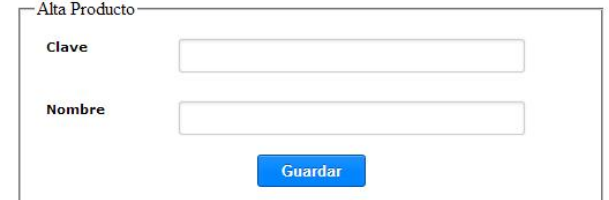

Figura 5.13 Interface alta de productos

En figura 5.14 se muestra la interfaz que le permitirá al coordinador dar de alta criterios de evaluación para posteriormente asociarlos a los productos.

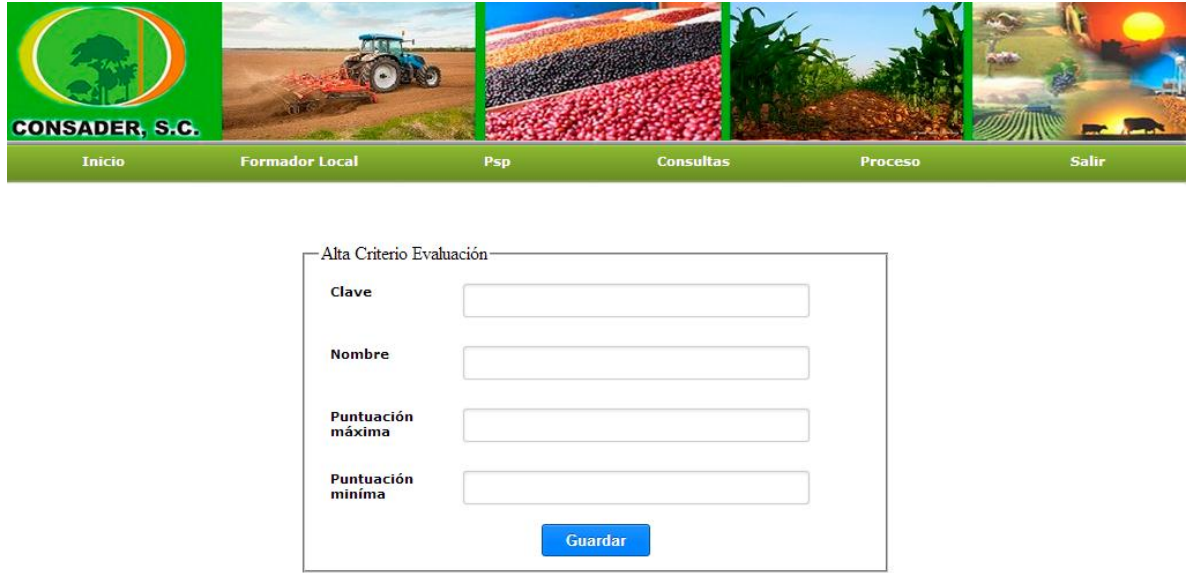

Figura 5.14 Interface alta de criterios de evaluación

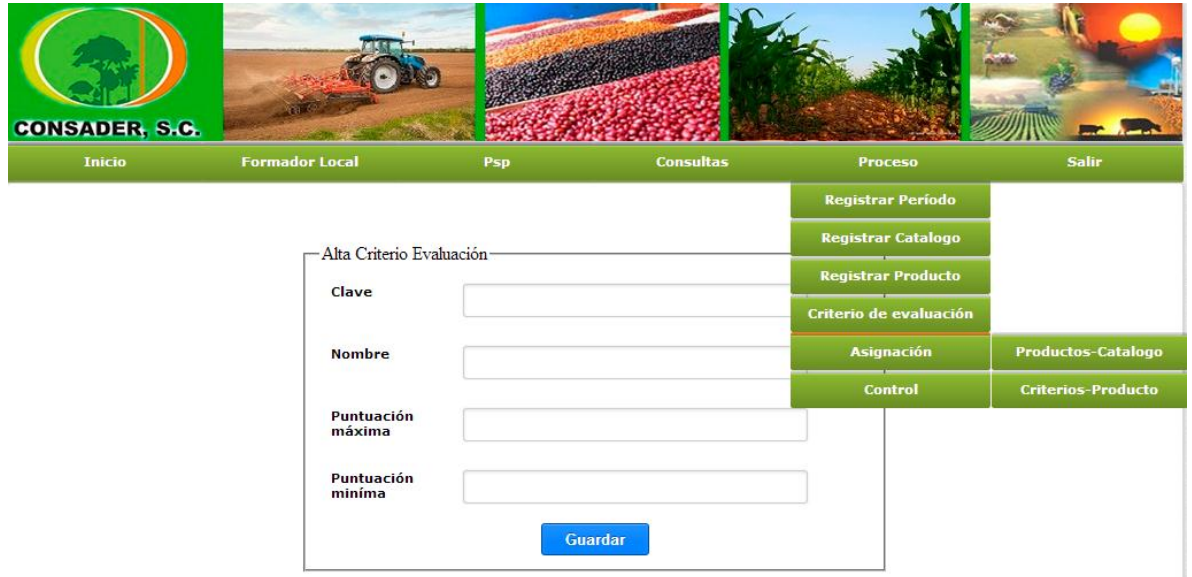

Figura 5.15 Interface Submenú 2

En figura 5.16 se muestra la interfaz que le permitirá al coordinador asignar los productos dados de alta a un catálogo.

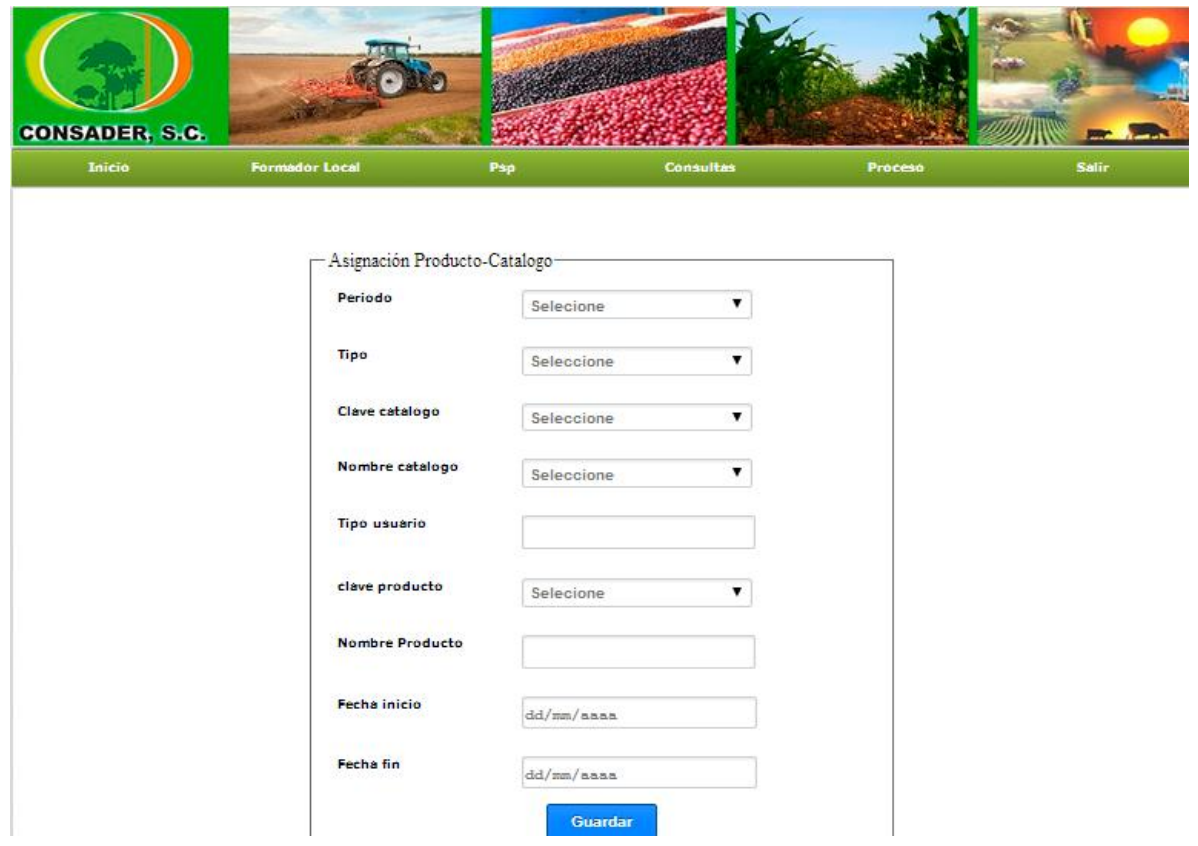

Figura 5.16 Interface Asignación productos al catalogo

En figura 5.17 se muestra la interfaz que le permitirá al coordinador asignar los criterios de evaluación a los productos.

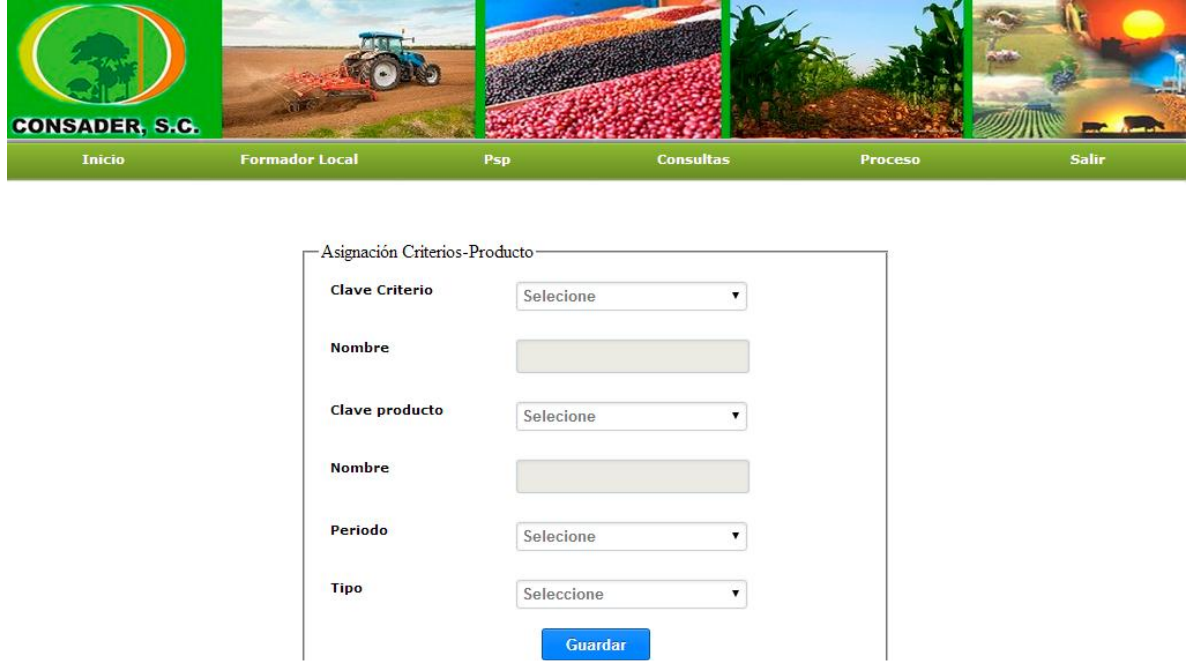

Figura 5.17 Interface Asignación criterios de evaluación a productos

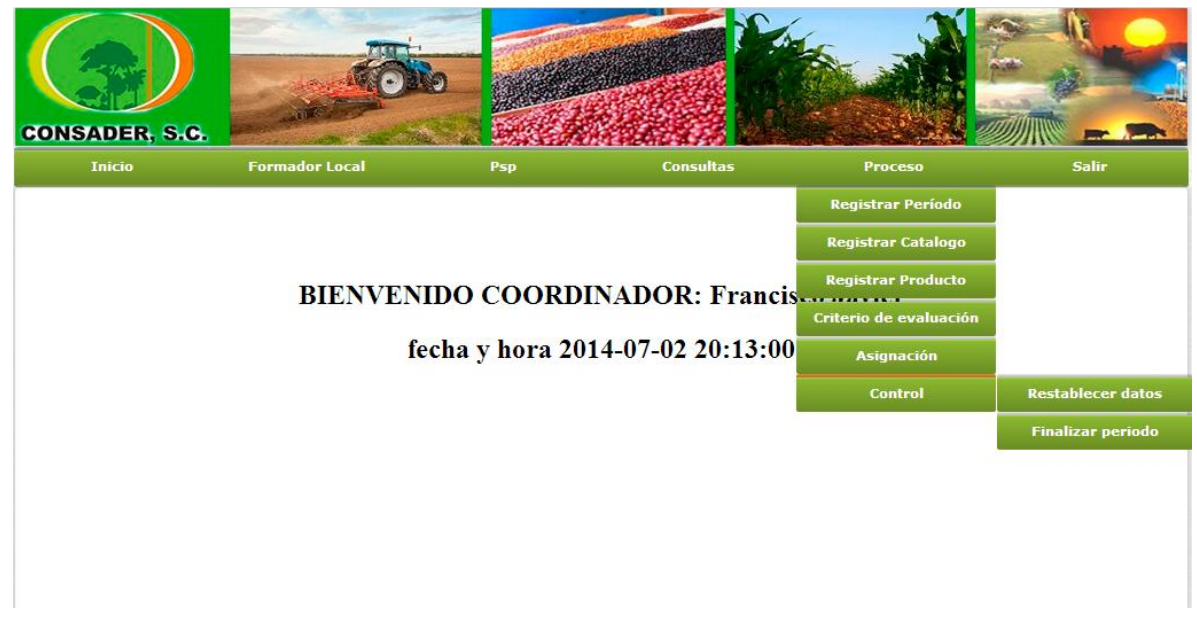

Figura 5.18 Interface Submenú 2

En figura 5.19 se muestra la interfaz que le permitirá al coordinador restablecer la id y la contraseña de los formadores locales y PSP's.

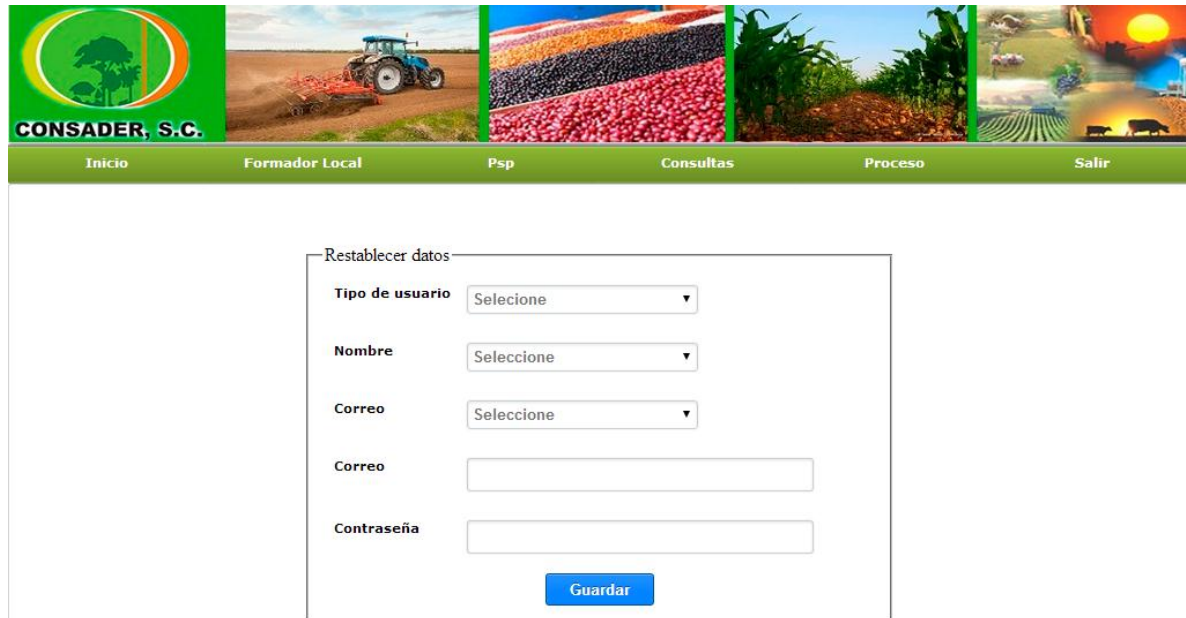

Figura 5.19 Interface restablecer datos

En figura 5.20 se muestra la interfaz que le permitirá al coordinador cerrar un periodo.

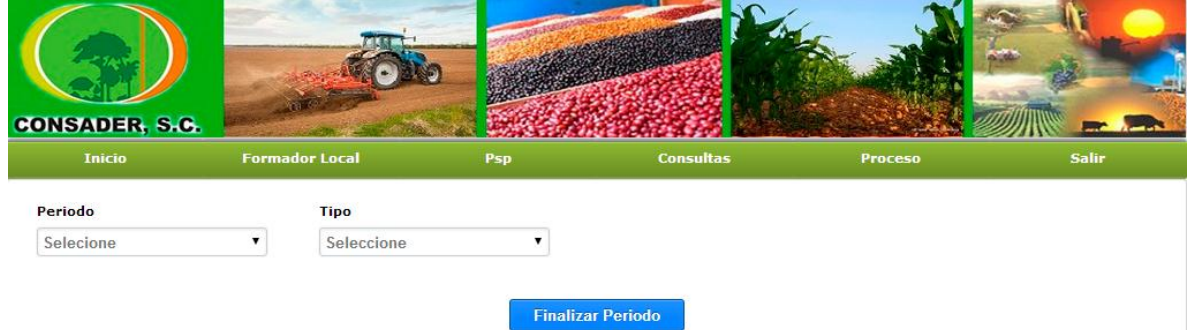

Figura 5.20 Interface fin de perdido

### <span id="page-47-0"></span>**5.4.3 Interfaces del formador local**

El formador local podrá navegar libremente por las siguientes interfaces:

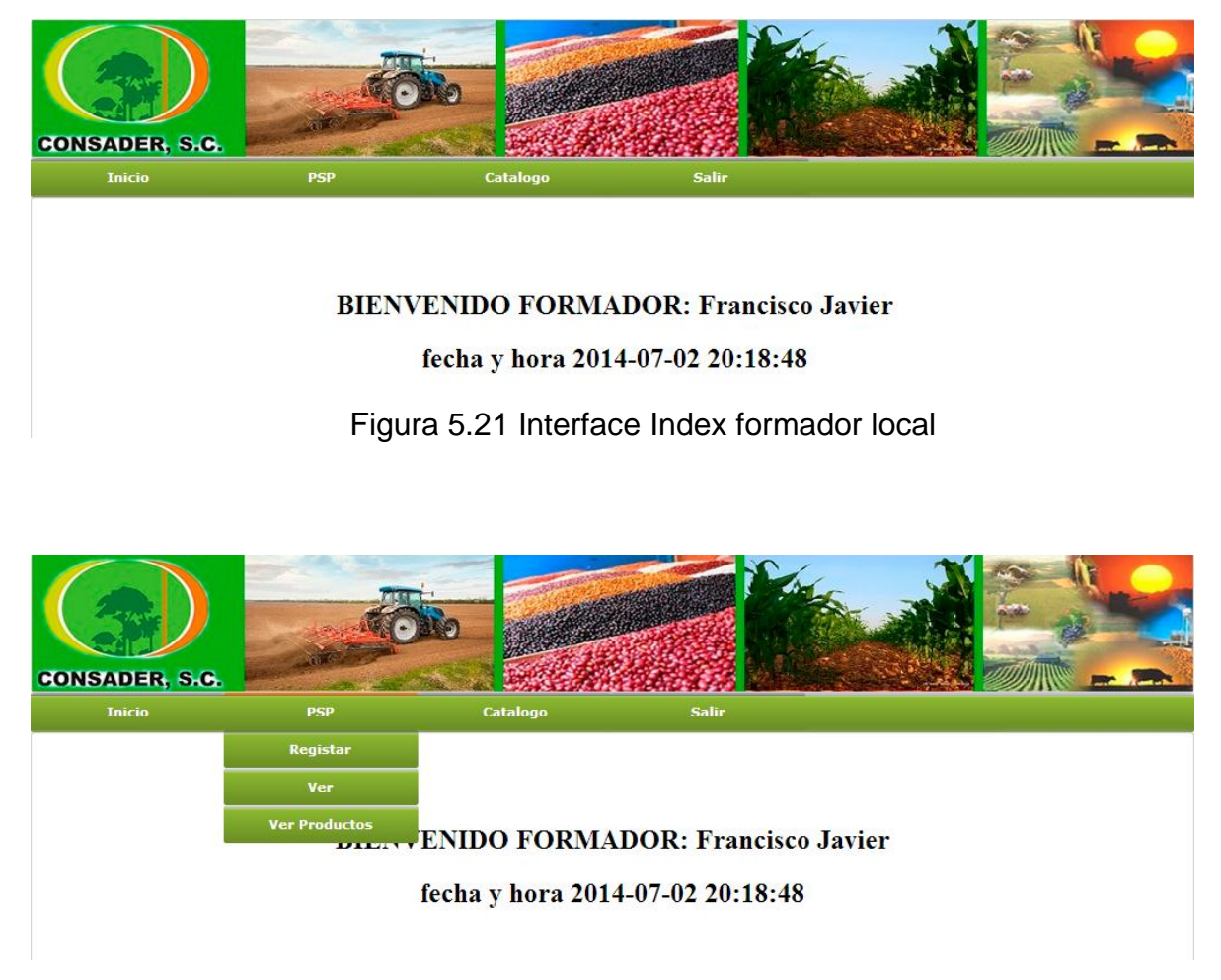

Figura 5.22 Interface menú formador local

En figura 5.23 se muestra la interfaz que le permitirá al formador local registrar los PSP´s que estará supervisando durante un periodo en específico.

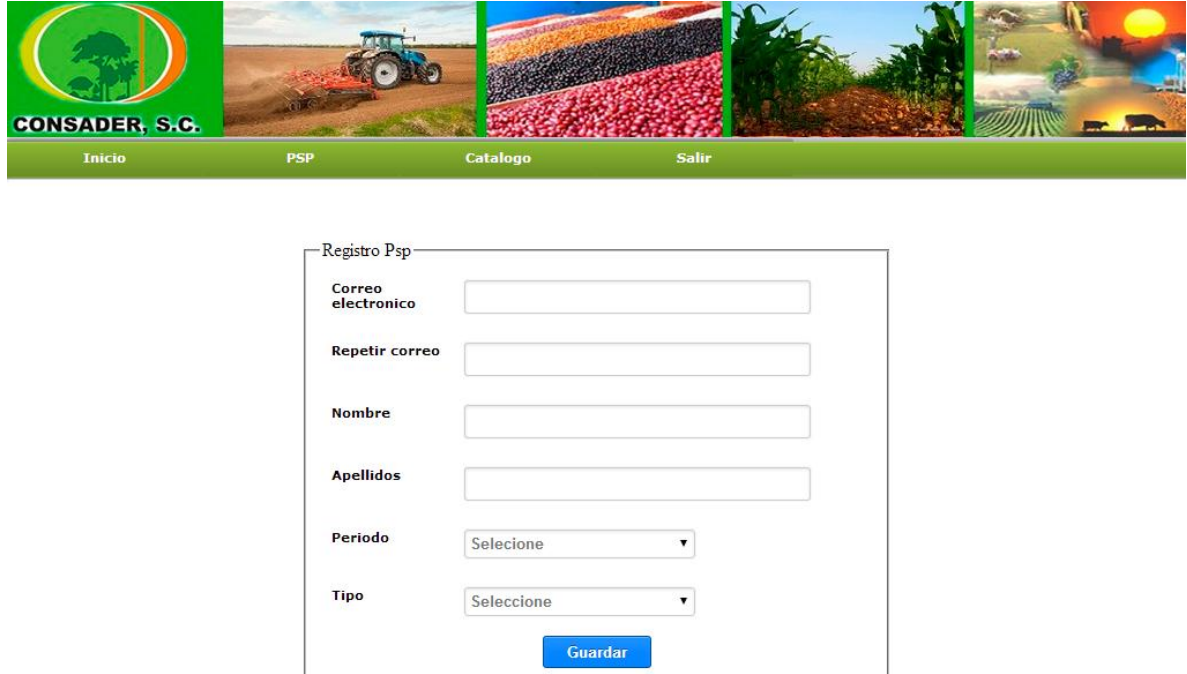

Figura 5.23 Interface registro de PSP's

En figura 5.24 se muestra la interfaz que le permitirá al formador local ver los PSP´s que tiene a su cargo.

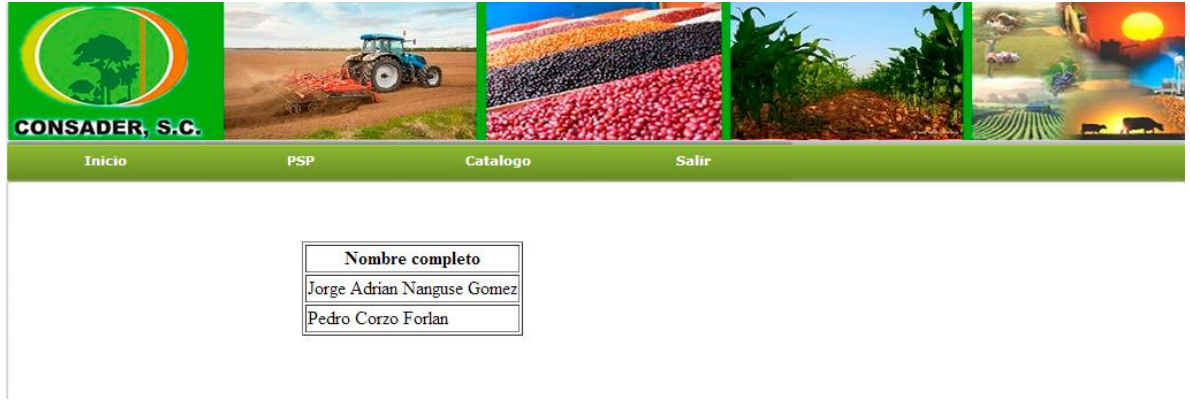

Figura 5.24 Interface visualizar los PSP's registrados por ese formador

En figura 5.25 se muestra la interfaz que le permitirá al formador local ver los productos de los PSP´s que tiene a su cargo y descargarlos.

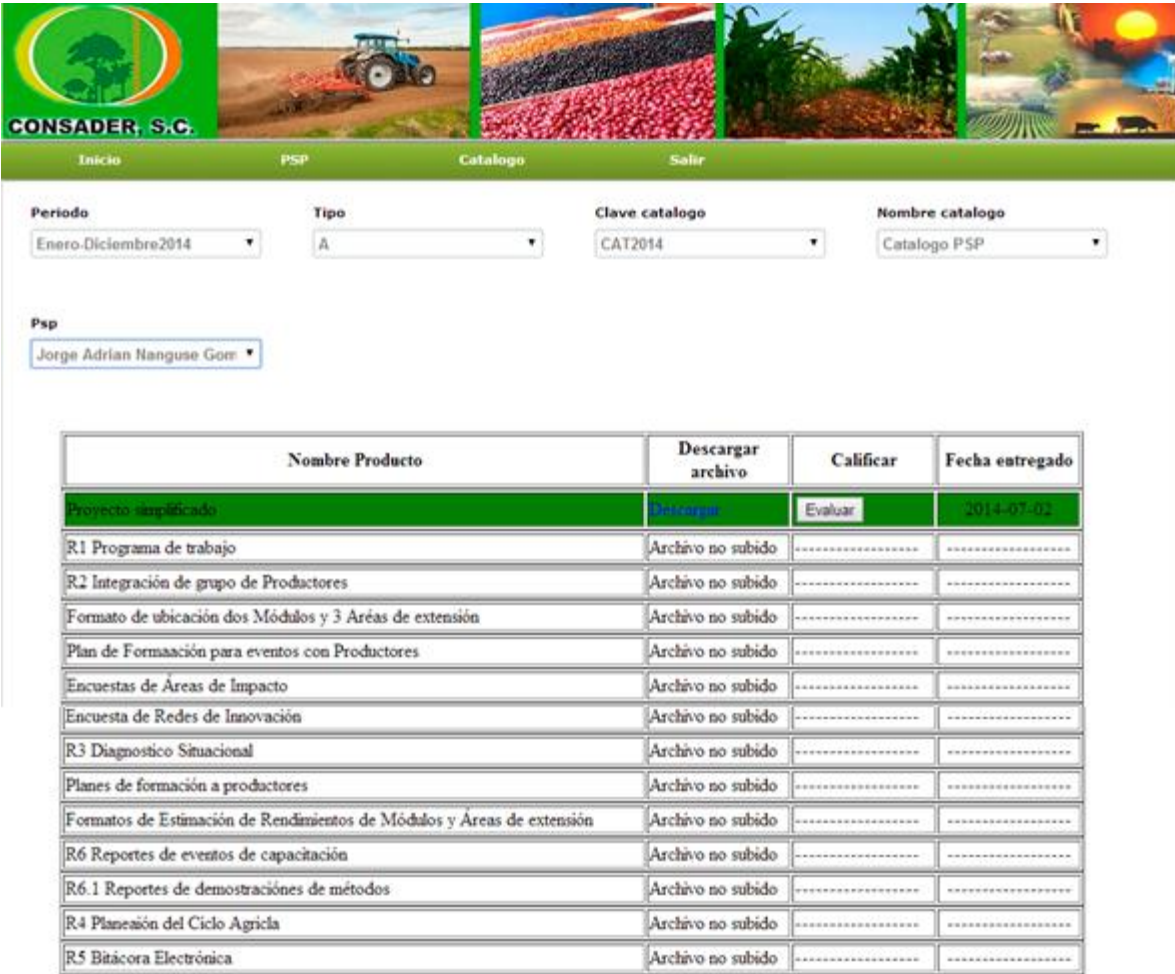

Figura 5.25 Interface visualizar los productos de los PSP's

En figura 5.26 se muestra la interfaz que le permitirá al formador local calificar los productos de los PSP's que tiene a su cargo.

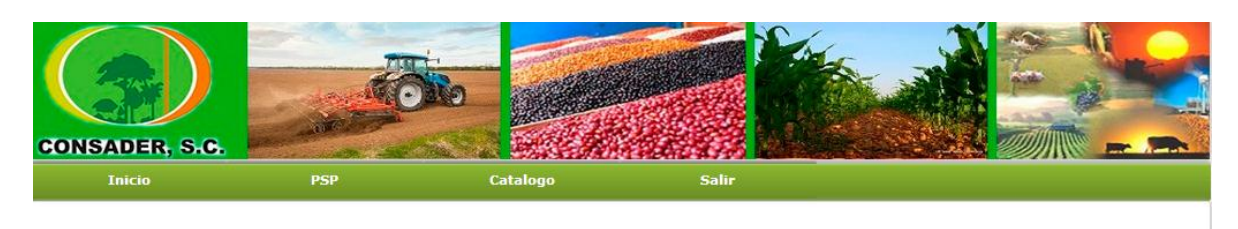

Producto a evaluar: Proyecto simplificado

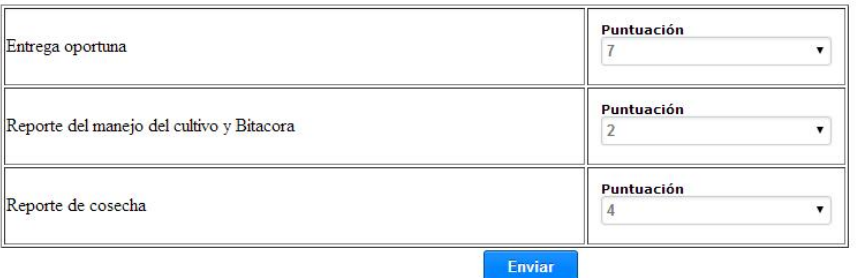

Figura 5.26 Interface evaluación de productos

En figura 5.27 se muestra la interfaz que le permitirá al formador local subir productos visualizar los productos que le hacen falta por subir así como también ver la fecha que tiene límite para subir dichos archivos.

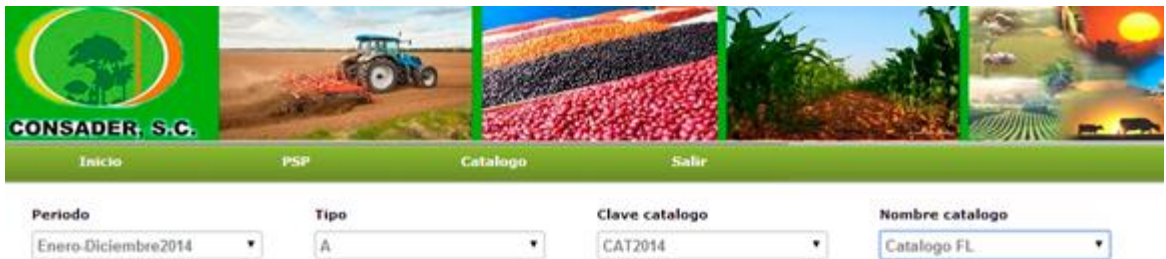

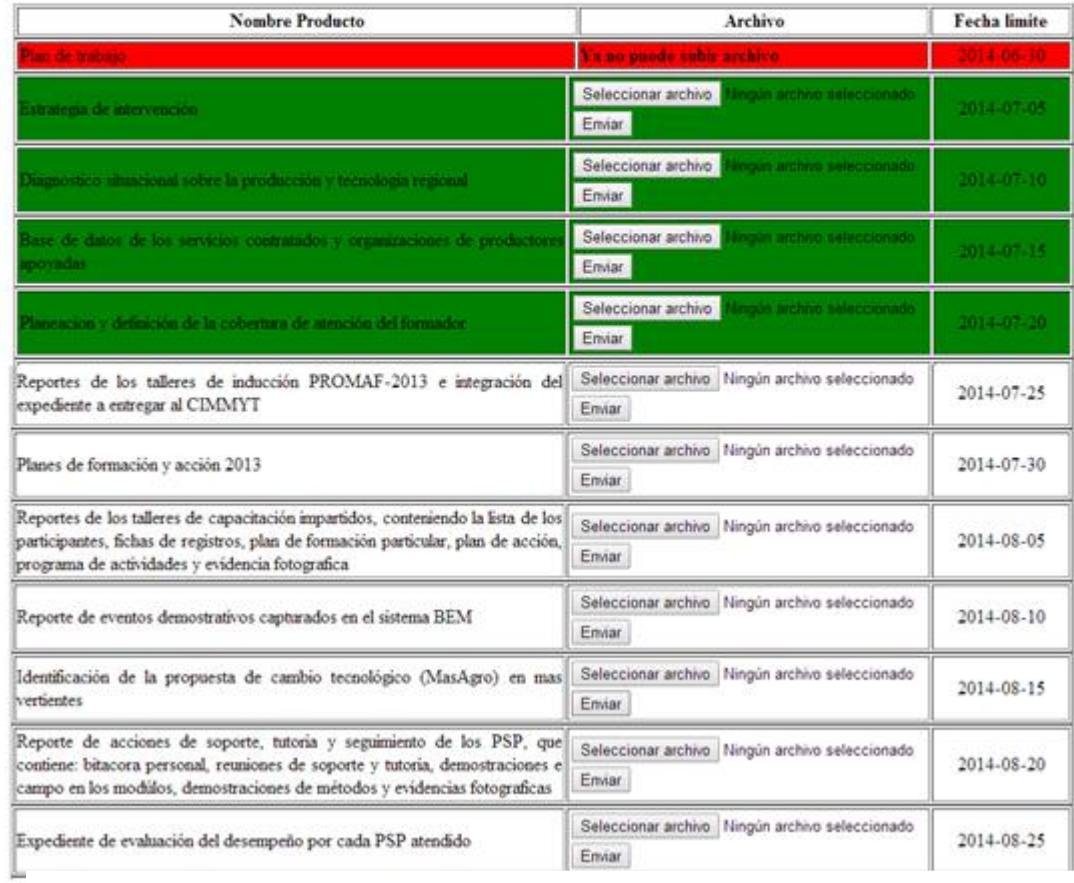

Figura 5.27 Interface subir productos

### <span id="page-52-0"></span>**5.4.4 Interfaces del PSP**

El PSP podrá navegar libremente por las siguientes interfaces:

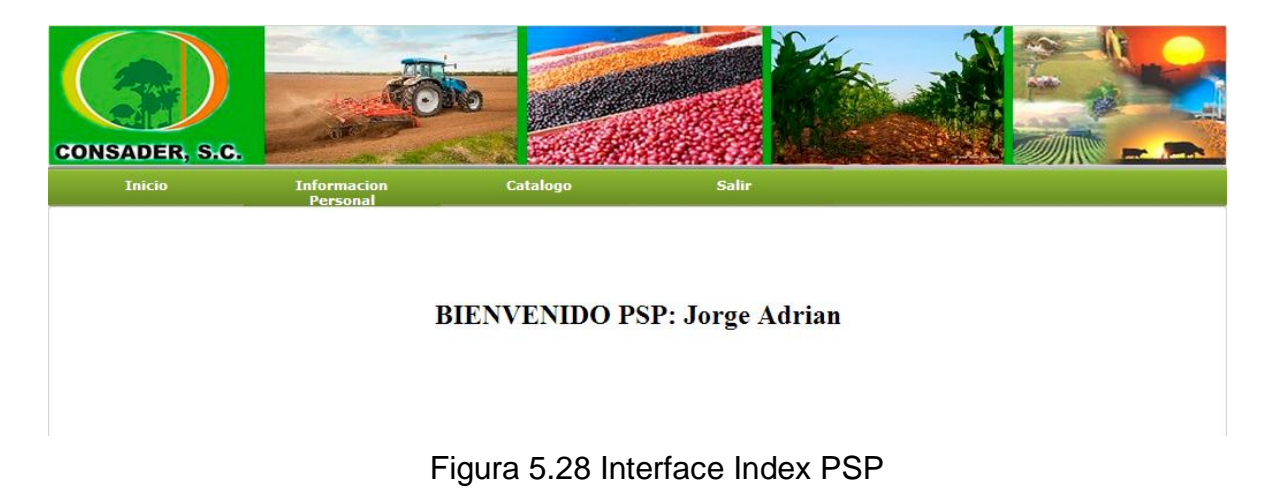

En figura 5.27 se muestra la interfaz que le permitirá al PSP subir productos visualizar los productos que le hacen falta por subir así como también ver la fecha que tiene límite para subir dichos archivos.

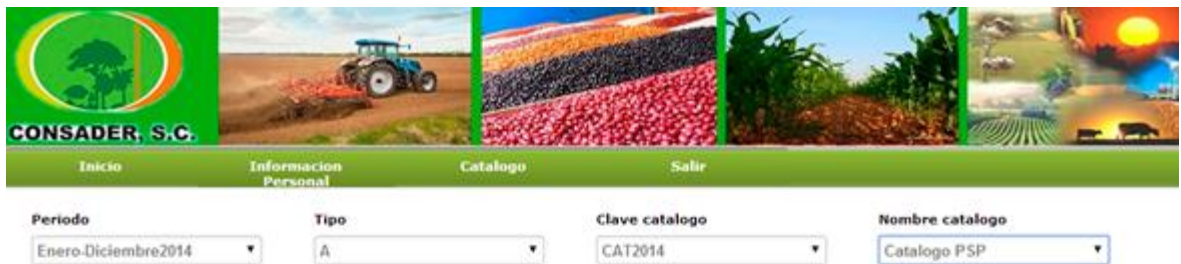

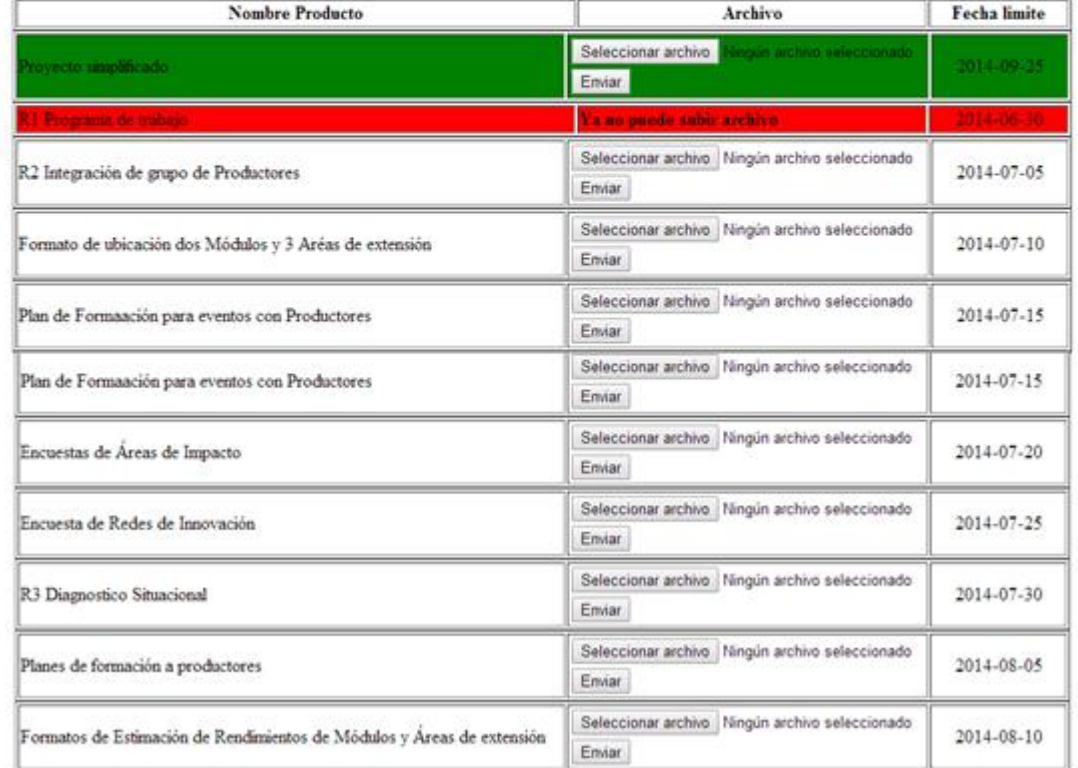

Figura 5.29 Interface subir productos

### <span id="page-54-0"></span>**6. CONCLUSIONES Y RECOMENDACIONES.**

El proyecto que se realizó ha contribuido de manera muy importante para identificar y resaltar los puntos que hay que cubrir y considerar para llevar a cabo un desarrollo exitoso de cualquier sistema de información. Esta experiencia deja muchas cosas importantes que reflexionar y muchas otras las ha reforzado, ya que ahora tenemos la idea de cómo realizar un proyecto de estas dimensiones.

Uno de los puntos importantes que más análisis implicó y el que más importancia tiene para un buen desarrollo y realización del proyecto fue la obtención de requerimientos porque "el usuario (cliente) rara vez sabe lo que quiere", entonces hay que tener en mente posibles rutas críticas para futuros cambios que pidiera realizar el cliente.

Otro punto que se consideró clave para llevar a cabo un proyecto como este, consiste en dar una buena capacitación a los usuarios de los sistemas, si realiza todo correctamente para desarrollar e implementar los sistemas de información pero no se le dan las herramientas a los usuarios para que trabaje con ellos es muy probable que todo el trabajo realizado se venga abajo y encuentren la manera de realizar sus tareas sin usarlos; haciendo que todos los beneficios que se tenían en mente no solo no se cumplan sino que tal vez empeoren. Si el usuario ya expresó qué es lo que necesita como herramientas de apoyo para trabajar y además tiene la capacidad para hacer uso de éstas es muy probable que las tareas se realicen con mayor confianza y exactitud. Muchas veces el miedo a equivocarse es lo que provoca que no usen los sistemas, pero con el adecuado entrenamiento no debe existir tal miedo.

Conforme se fue realizando este proyecto fueron detectándose de muchas cosas que antes no se habían considerado, que se ignoraban. Se percató como se mencionó anteriormente de la importancia de saber las necesidades del cliente, pero también se pudo detectar algunos puntos clave para afianzar muchos procesos, detectar áreas de oportunidad para mejorar el servicio al cliente en distintos módulos (momentos), tener una visión más clara de la funcionalidad de la empresa, saber que existen gastos que se pueden disminuir y sobre todo del tiempo que los empleados utilizan en encontrar información para poder resolver problemas o tomar cierto tipo de decisiones.

En lo que concierna toda la realización del ciclo de vida de un sistema de información desde la obtención de requerimientos hasta funcionamiento y mantenimiento se puede decir que se realizó exitosamente tomando en cuenta cada uno de los puntos mencionados anteriormente, dejando una gran experiencia de cómo se debe hacer y qué puntos son importantes para un buen desarrollo del mismo.

# <span id="page-56-0"></span>**7. COMPETENCIAS DESARROLLADAS Y/O APLICADAS.**

Durante todo el proceso elaboración y diseño del software se desarrollaron y aplicaron diversas competencias (específicas y genéricas) aprendidas a lo largo de la carrera de ingeniería en Sistemas Computacionales las cuales se les presenta a continuación.

#### <span id="page-56-1"></span>**7.1 Competencias específicas**

#### <span id="page-56-2"></span>**7.1.1 Base de datos**

Capacidad de seleccionar SGBD para la implementación y administración de sistemas de bases de datos, aplicando esquemas de seguridad, rendimiento y alta disponibilidad en distintas plataformas, optimizando los recursos económicos y la infraestructura tecnológica disponible en las organizaciones.

#### <span id="page-56-3"></span>**7.1.2 Programación**

Analizar, diseñar y desarrollar soluciones de problemas reales utilizando algoritmos computacionales para implementarlos en un lenguaje de programación. Diseñar e implementar objetos de programación que permitan resolver situaciones reales y de ingeniería.

#### **7.1.3 Ingeniería de Software**

Aplicar modelos, técnicas y herramientas para cada una de las etapas del ciclo de vida de desarrollo de software.

Desarrollar soluciones de software, considerando los aspectos del modelo de negocios, mediante la aplicación de la metodología adecuada a la naturaleza del problema.

#### **7.1.4 Taller de investigación**

Se desarrolló los elementos del protocolo de investigación en forma estructurada en base a la gestión de proyectos de software aplicando los elementos, técnicas y herramientas, en apego a los compromisos de costos, tiempo y alcance,

presentándolo en forma oral y escrita ante un jurado. Posteriormente se profundizo la investigación en la fundamentación y el diseño acorde a la metodología elegida.

Utilizar metodologías para el análisis de requerimientos, planeación, diseño e instalación de una red.

#### <span id="page-57-0"></span>**7.1.5 Programación web**

Desarrollo y diseño aplicaciones web que involucre lenguajes de marcas, de presentación, del lado del cliente, del lado del servidor, con la integración de servicios web.

#### <span id="page-57-1"></span>**7.2 Competencias genéricas**

#### <span id="page-57-2"></span>**7.2.1 Competencias instrumentales**

- Capacidades cognitivas, la capacidad de comprender y manipular ideas y pensamientos.
- Capacidades metodológicas para manipular el ambiente: ser capaz de organizar el tiempo y las estrategias para el aprendizaje, tomar decisiones o resolver problemas.
- Destrezas tecnológicas relacionadas con el uso de computadora, destrezas computacionales; así como de búsqueda y manejo de información.
- Capacidad de análisis y síntesis.
- Capacidad de organizar y planificar.
- Conocimientos básicos de la carrera
- Comunicación oral y escrita
- Habilidad para buscar y analizar información proveniente de fuentes diversas
- Conocimientos generales básicos
- Habilidades básicas de manejo de la computadora
- Comunicación oral y escrita en su propia lengua y una segunda lengua.
- Solución de problemas.
- Toma de decisiones.

#### <span id="page-58-0"></span>**7.2.2 Competencias interpersonales**

- Capacidad crítica y autocrítica
- Trabajo en equipo
- Habilidades interpersonales
- Capacidad de trabajar en equipo interdisciplinario
- Capacidad de comunicarse con profesionales de otras áreas, individual y grupalmente.
- Apreciación de la diversidad y multiculturalidad.
- Habilidad para trabajar en un ambiente laboral
- Compromiso ético

#### <span id="page-58-1"></span>**7.2.3 Competencias sistémicas**

- Capacidad de aplicar los conocimientos en la práctica
- Habilidades de investigación
- Capacidad de aprender
- Capacidad de adaptarse a nuevas situaciones
- Capacidad de generar nuevas ideas (creatividad)
- Liderazgo
- Habilidad para trabajar en forma autónoma
- Capacidad para diseñar y gestionar proyectos
- Iniciativa y espíritu emprendedor
- Compromiso con la calidad
- Logro de objetivos
- Preocupación por la calidad
- Búsqueda del logro
- Capacidad de colaboración en proyectos sustentables.

# <span id="page-59-0"></span>**8. REFERENCIAS BIBLIOGRÁFICAS Y VIRTUALES.**

- *Apache*. (19 de Febrero de 2008). Recuperado el 18 de Junio de 2014, de http://pccito.ugr.es/apache/
- Bourdon, R. (s.f.). *WampServer*. Recuperado el 18 de Junio de 2014, de http://www.wampserver.com/en/
- Cobo, Á. (2005). *PHP y MySQL: Tecnología para el desarrollo de aplicaciones web.* España: Diaz de Santos.
- Eguiluz, J. (s.f.). *Libros Web*. Recuperado el 19 de Junio de 2014, de http://librosweb.es/javascript/
- EllisLab. (2012). *EllisLab*. Recuperado el 19 de Junio de 2014, de http://ellislab.com/codeigniter
- Foundation, T. j. (2014 ). *Jquery*. Recuperado el 19 de Junio de 2014, de http://jquery.com/
- Inc, 1. I. (2014). *1&1*. Recuperado el 23 de Junio de 2014, de http://www.1and1.mx/?linkOrigin=hostingseguridad&linkId=hd.log.home&ucuoId=PUAC:vh127b.WH.MX-20140704051403- BB170F0A631E114FDC5774001652CB6F.TCpfix244a&ac=OM.MB.MBf89 K77728T7073a
- jQuery. (s.f.). *.validate*. Recuperado el 19 de Junio de 2014, de http://jqueryvalidation.org/
- Maldonado, D. (3 de Septiembre de 2007). *EcuRed*. Recuperado el 18 de Junio de 2014, de http://www.ecured.cu/index.php/IDE\_de\_Programaci%C3%B3n
- Oracle. (2014). *MySQL*. Recuperado el 15 de Junio de 2014, de http://www.mysql.com/products/workbench/
- Planes, A. A. (s.f.). *HTML.net*. Recuperado el 18 de Junio de 2014, de http://es.html.net/tutorials/html/lesson2.php
- Planes, A. A. (s.f.). *HTML.net*. Recuperado el 18 de Junio de 2014, de http://es.html.net/tutorials/css/lesson1.php
- Sommerville, I. (2005). *Ingeniería del software.* Pearson Educación.

#### <span id="page-60-0"></span>**9. ANEXOS**

# <span id="page-60-1"></span>**9.1 Formato de seguimiento**

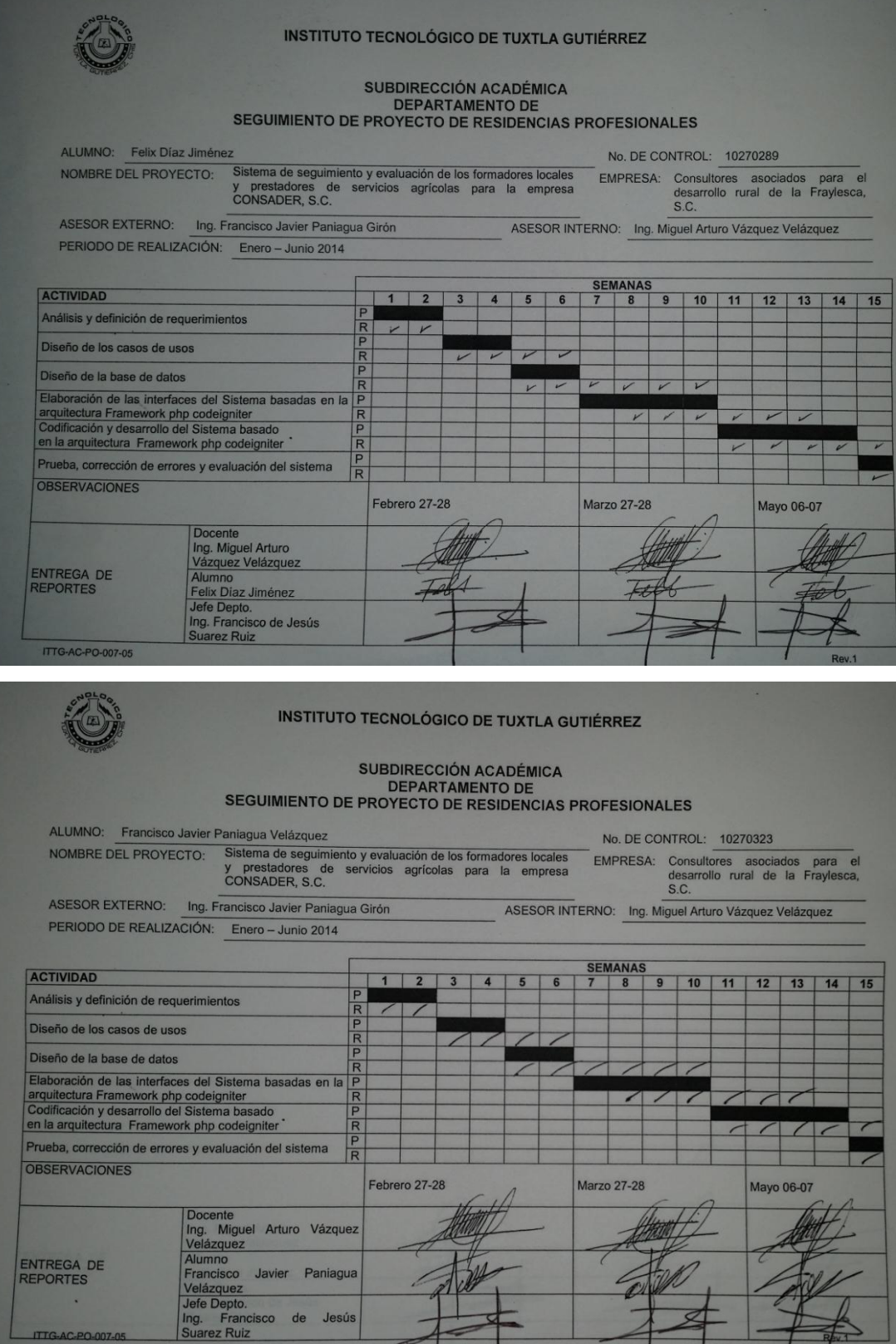

#### <span id="page-61-0"></span>**9.2 Carta de liberación**

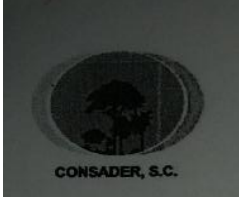

Consultores Asociados para el Desarrollo Rural Sustentable de la Frailesca, S.C. CAD: 060612 IV9

> Tuxtla Gutiérrez, Chiapas 12 de junio del 2014 Asunto: Carta de liberación

Lic. Higinio García Mendoza Jefe del departamento de gestión tecnológica y vinculación Instituto Tecnológico de Tuxtla Gutiérrez Carretera panamericana km 1080

El que suscribe Ing. Francisco Javier Paniagua Girón, Representante Legal de la empresa Consultores Asociados para el Desarrollo Rural de la Frailesca, S.C, por medio de su conocimiento que el (a) C. Díaz Jiménez Felix, alumno de ese con número de control 10270289, realizó Instituto Tecnológico, satisfactoriamente su residencia profesional en esta consultoría, desarrollando el proyecto denominado "SISTEMA DE SEGUIMIENTO Y EVALUACIÓN DE LOS FORMADORES LOCALES Y PRESTADORES DE SERVICIOS AGRÍCOLAS PARA LA EMPRESA CONSADER, S.C.", durante el período comprendido de enero-junio del 2014, cumpliendo un total de 640 horas.

**CARTA DE LIBERACIÓN** DE RESIDENCIA PROFESIONAL DE INGENIERÍA EN SISTEMAS COMPUTACIONALES

**RECIBIDO** 

Ing. Francisco Javier Paniagua Girón Presidente del Consejo Administrativo

 $\sigma$ 

C.c.p. Interesado. Archivo/Minutario

**Atentamente** 

19 Oriente Norte No. 541 Fraccionamiento Santos c.p. 29040 Tuxtla Gutiérrez; Chiapas, Teléfono: 6716453

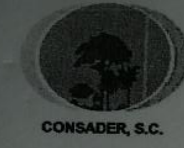

Consultores Asociados para el Desarrollo Rural Sustentable de la Frailesca, S.C. CAD: 060612 IV9

> Tuxtla Gutiérrez, Chiapas 12 de junio del 2014 Asunto: Carta de liberación

Lic. Higinio García Mendoza Jefe del departamento de gestión tecnológica y vinculación Instituto Tecnológico de Tuxtla Gutiérrez Carretera panamericana km 1080

El que suscribe Ing. Francisco Javier Paniagua Girón, Representante Legal de la empresa Consultores Asociados para el Desarrollo Rural de la Frailesca, S.C, por medio hago de su conocimiento que el (a) C. Paniagua Velázquez Francisco Javier, alumno de ese Instituto Tecnológico, con número de control 10270323, realizó satisfactoriamente su residencia profesional en esta consultoría, desarrollando el proyecto denominado "SISTEMA DE SEGUIMIENTO Y EVALUACIÓN DE LOS FORMADORES LOCALES Y PRESTADORES DE SERVICIOS AGRÍCOLAS PARA LA EMPRESA CONSADER, S.C.", durante el período comprendido de enero-junio del 2014, cumpliendo un total de 640 horas.

**CARTA DE LIBERACIÓN DE RESIDENCIA PROFESIONAL** DE INGENIERÍA EN SISTEMAS COMPUTACIONALES

**Atentament** 

Ing. Francisco Javier Paniagua Girón Presidente del Consejo Administrativo

C.c.p. Interesado. Archivo/Minutario

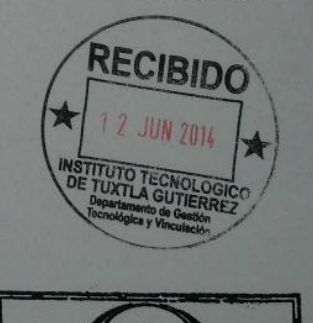

19 Oriente Norte No. 541 Fraccionamiento Santos c.p. 29040 Tuxtla Gutiérrez; Chiapas, Teléfono: 6716453 Email: consadersc@live.com.mx

#### <span id="page-63-0"></span>**9.3 Formato de evaluación**

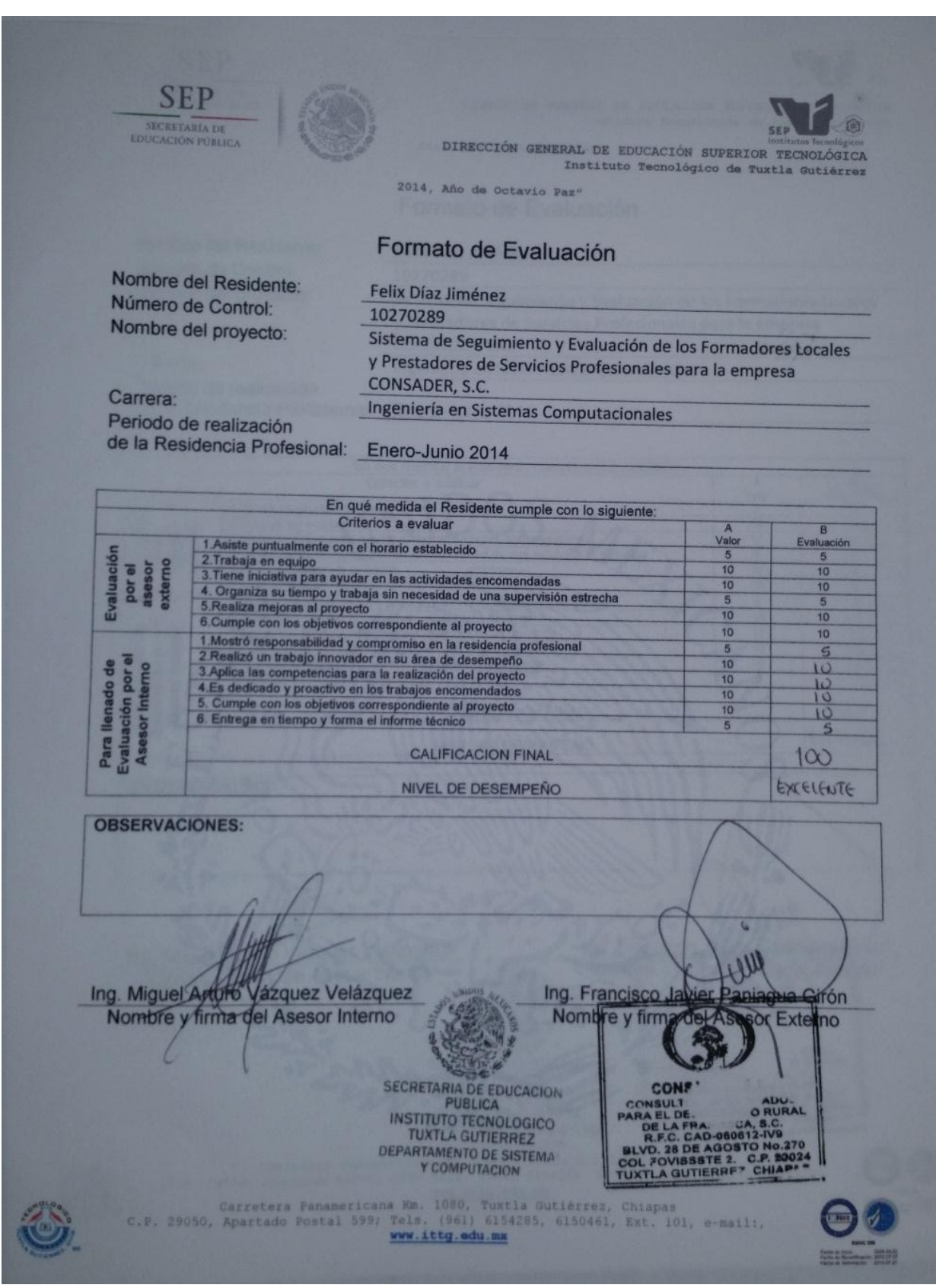

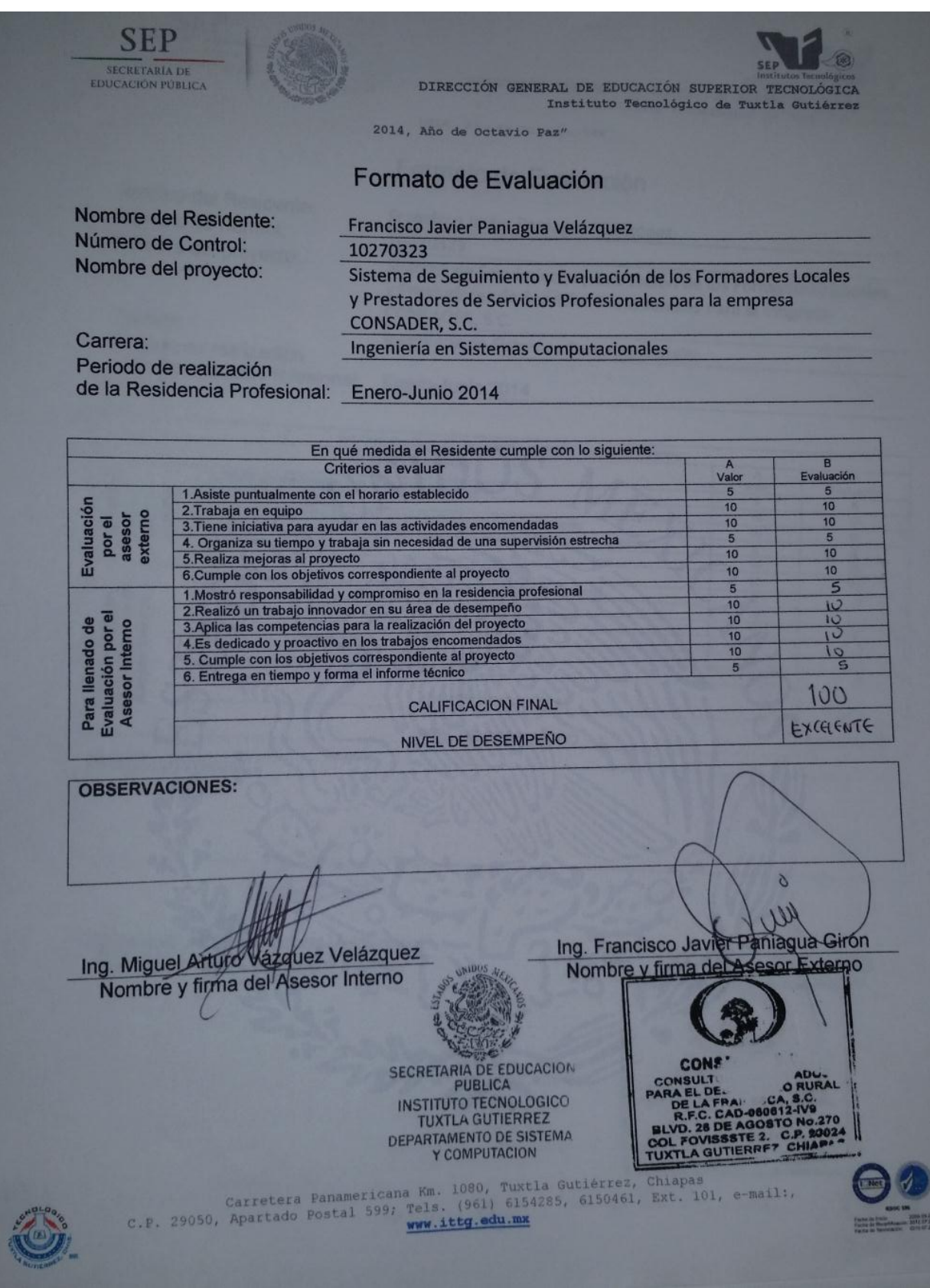